## **Universidad Miguel Hernández de Elche**

### **MASTER UNIVERSITARIO EN ROBÓTICA**

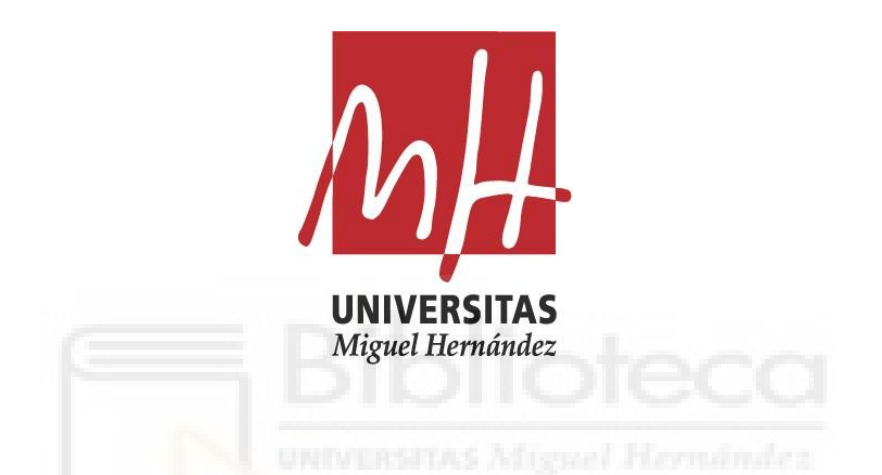

"Consumo de oxígeno en tareas industriales asistidas por un exoesqueleto de miembro superior"

Trabajo de Fin de Máster

Curso 2019/2020

Autor: David Martínez Pascual Tutor/es: Nicolás M. García Aracil

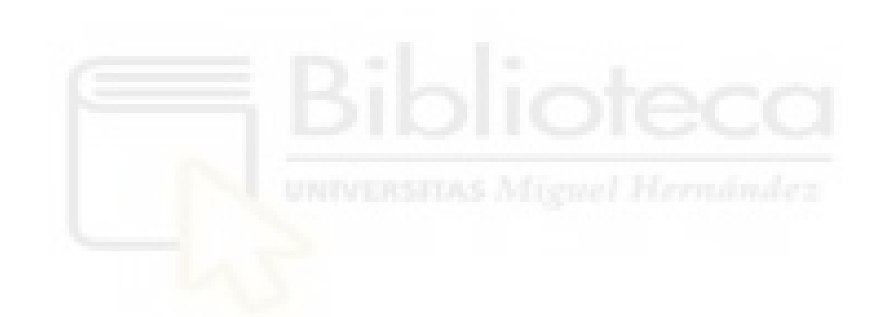

## Resumen

En la Unión Europea, más de 40 millones de personas sufren de algún tipo de lesión musculoesquelética. Este tipo de lesiones están propiciadas, principalmente, debido a condiciones del entorno de trabajo tales como cargas, postura, duración y movimientos repetitivos, entre otros factores.

La automatización de los puestos de trabajo podría suponer una mejora respecto a la prevención de trastornos musculoesqueléticos de los trabajadores. Sin embargo, existen entornos de trabajo donde el uso de dispositivos automáticos resulta complejo de aplicar, además de suponer una gran inversión económica. Debido a ello, surge entre la comunidad científica la ambición de desarrollar dispositivos robóticos, en especial exoesqueletos, que combinen las habilidades del ser humano junto con las ventajas que aportan los robots en entornos laborales hostiles.

Este Trabajo de Fin de Máster pretende diseñar e implementar un proceso experimental para estudiar las ventajas del uso de exoesqueletos de miembro superior en la realización de tareas industriales. Para ello, se analizará el consumo de oxígeno como aproximación de la estimación de la fatiga, realizando una tarea bajo dos condiciones: con y sin la asistencia del exoesqueleto. En concreto, se validar´a el uso del dispositivo desarrollado en el marco del proyecto ExIF (Intelligent Robotic Exoskeleton and Advanced Interface Systems Man Machine for maintenance tasks in the Industries of the Future).

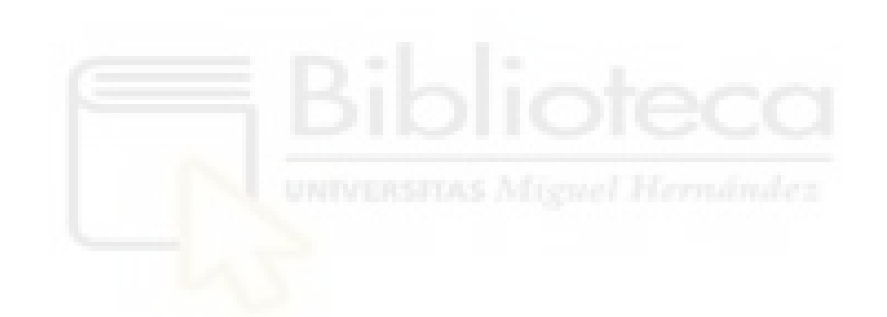

## ´ Indice general

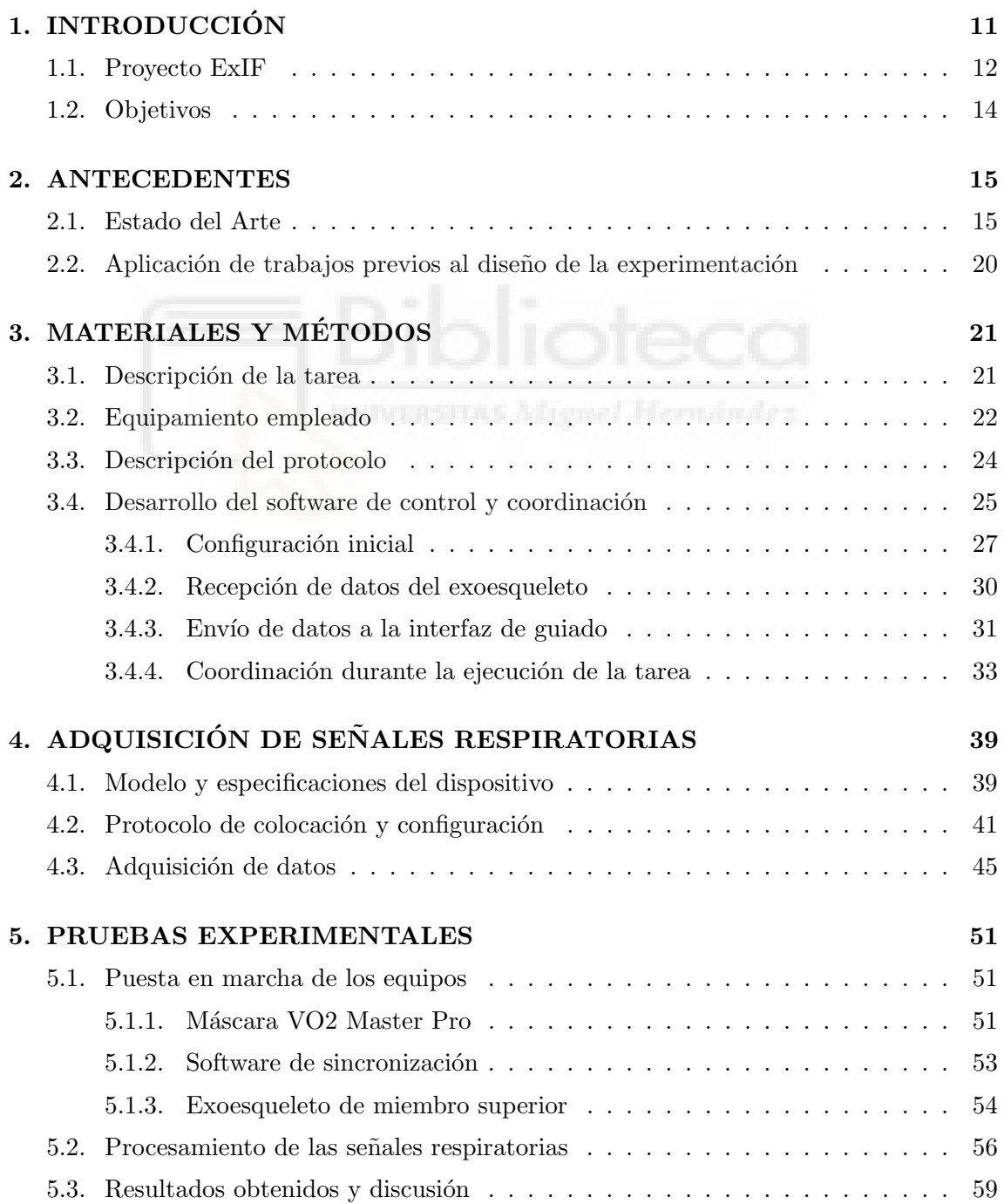

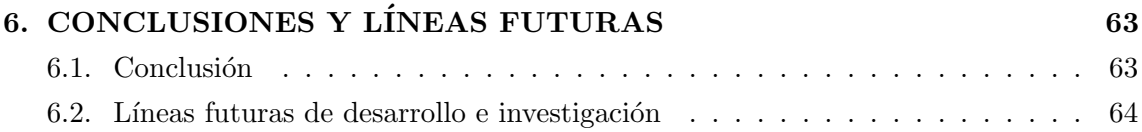

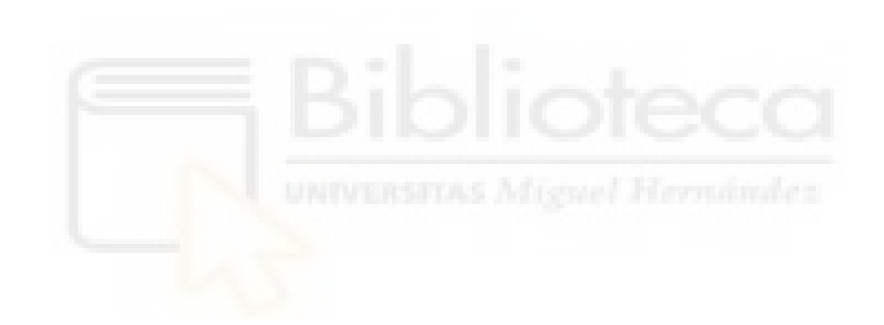

# ´ Indice de figuras

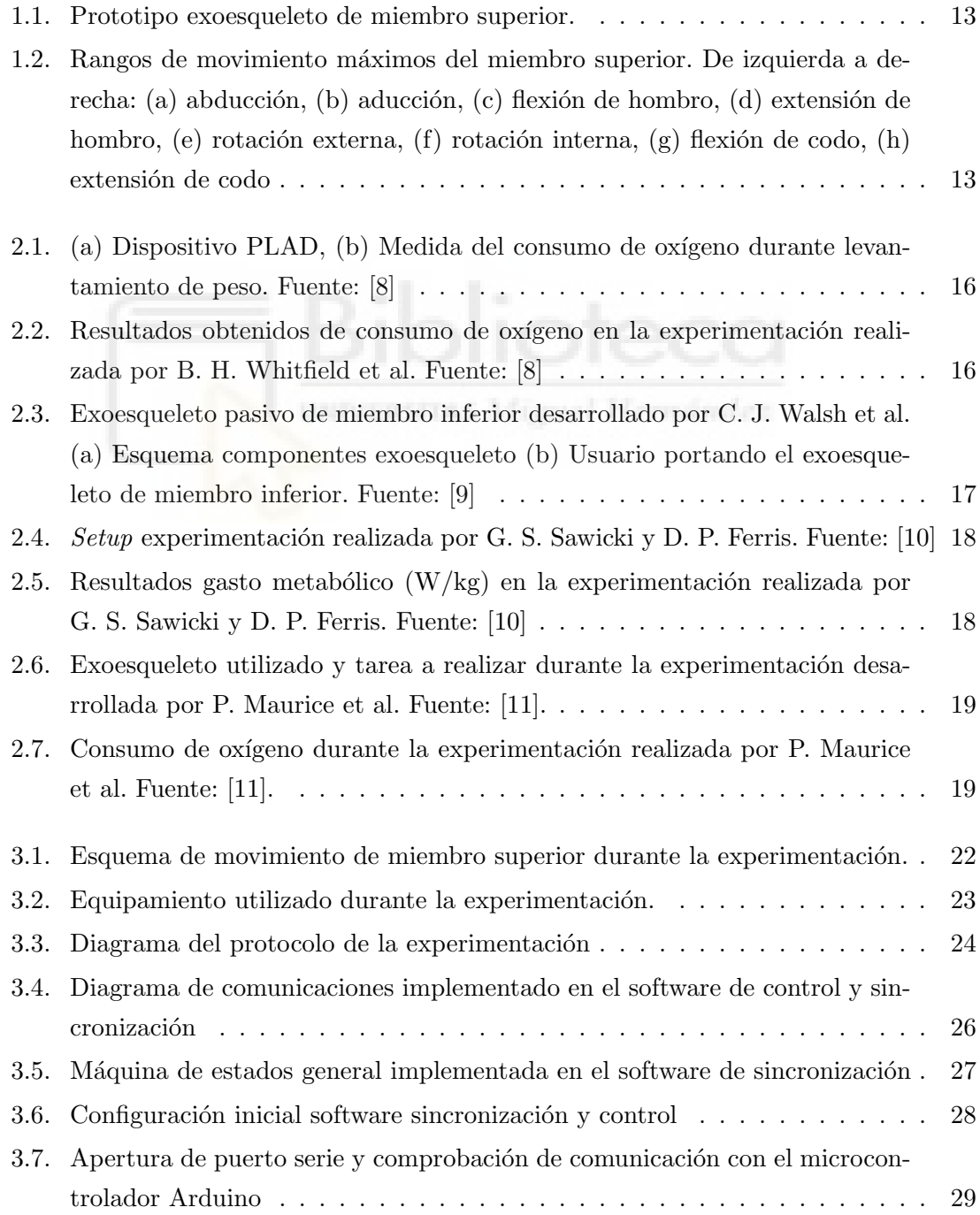

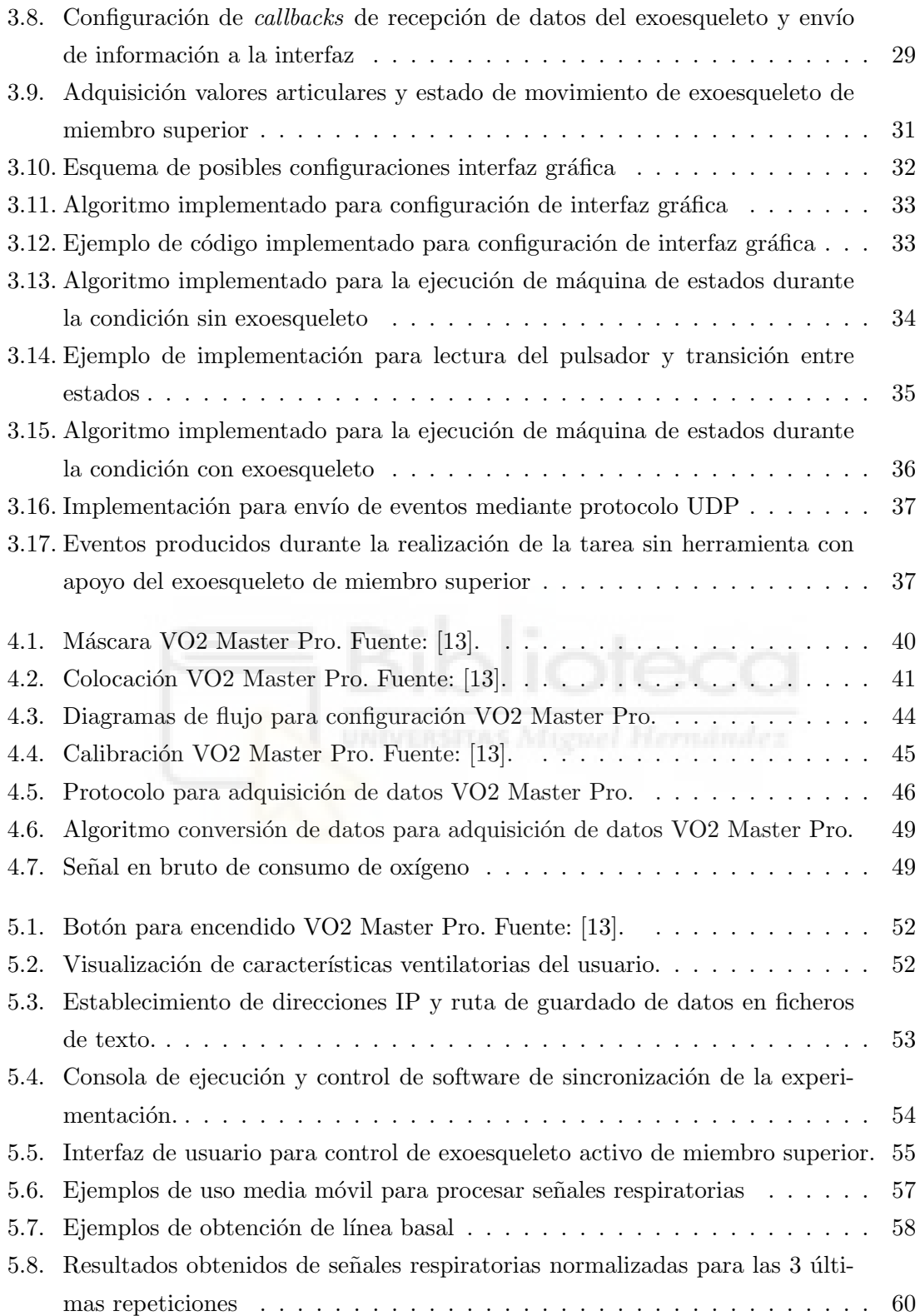

## ´ Indice de Tablas

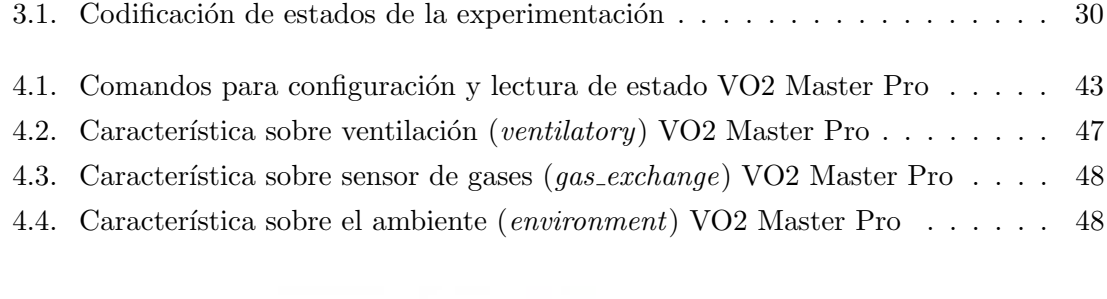

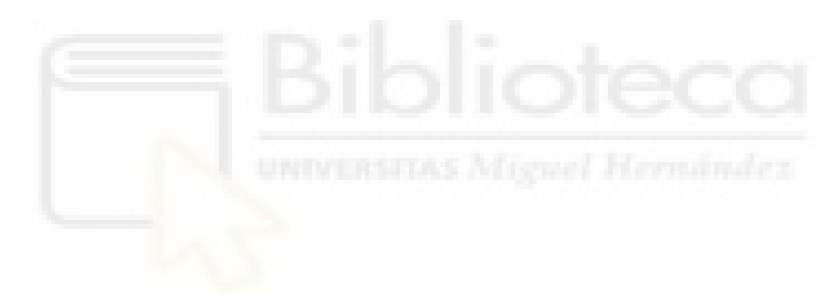

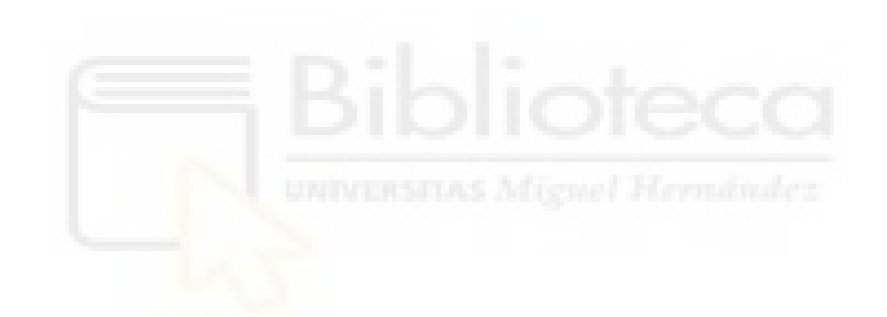

## <span id="page-10-0"></span>Capítulo 1

# INTRODUCCIÓN

Debido a la naturaleza de ciertas profesiones pueden aparecer trastornos musculoesqueléticos que afectan a la estructura del cuerpo humano. Dichos trastornos pueden afectar a m´usculos, ligamentos, articulaciones, tendones, huesos y nervios, y son causados principalmente por tareas y condiciones de trabajo tales como levantamiento de cargas pesadas, la postura, la duración de la tarea y movimientos repetitivos, entre otras causas [\[1\]](#page-64-2).

Este tipo de trastornos es uno de los principales problemas de salud laboral, y tienen un gran impacto sobre la calidad de vida de los trabajadores. Dentro de la Unión Europea, los trastornos musculoesqueléticos suponen un riesgo creciente para la salud de la población activa. Esto se debe a que más de 40 millones de personas en Europa sufren de este tipo de trastornos, lo que supone, además, un coste para la población de entre el  $0.5$  y  $2\%$  del Producto Interior Bruto [\[2\]](#page-64-3).

Sería plausible considerar una automatización completa mediante robots manipuladores para realizar trabajos costosos para un ser humano, lo que ayudaría a prevenir el riesgo de contraer trastornos musculoesqueléticos. No obstante, esto supondría una inversión que para ciertas profesiones y trabajos podr´ıa resultar insostenible por la complejidad de la tarea a realizar. Una alternativa a la automatización total puede ser emplear dispositivos robóticos portables por el trabajador. En este aspecto, los exoesqueletos permiten unificar la destreza del ser humano para realizar tareas en entornos complejos junto con la elevada capacidad de carga y medición que permiten los robots [\[3\]](#page-64-4).

Un exoesqueleto consiste en un sistema robótico cuyas articulaciones y eslabones coinciden con los del ser humano. Dichos robots son capaces de transmitir pares y fuerzas sobre las articulaciones, proveyendo de asistencia al usuario. De esta forma, los exoesqueletos permiten mejorar las capacidades motoras del ser humano [\[4\]](#page-64-5).

A pesar de que hoy en día las principales aplicaciones de los exoesqueletos están pensa-

das para rehabilitación y asistencia a personas con movilidad reducida, existe un incipiente interés en desarrollar exoesqueletos que asistan a los trabajadores en la realización de tareas en el ámbito industrial. Será el caso del exoesqueleto de miembro superior desarrollado en el marco del proyecto ExIF [\[5\]](#page-64-6).

Existen diversos exoesqueletos que han sido puestos a prueba para proveer de apoyo a los miembros superiores [\[6\]](#page-64-7) [\[7\]](#page-64-8). No obstante, no existe un proceso normalizado para la validación de estos dispositivos, habiendo cuantiosos factores que pueden ser analizados. Debido a que el principal objetivo del exoesqueleto desarrollado en el proyecto ExIF es reducir el esfuerzo en el lugar de trabajo, un posible método de validación es comprobar si existe una reducción del consumo metabólico del usuario cuando este emplea el dispositivo robótico. En este caso, una medición del consumo de oxígeno puede resultar una buena aproximación al cálculo del gasto energético, cuya medición se ha empleado previamente para validar exoesqueletos [\[8\]](#page-64-0)-[\[11\]](#page-65-1).

#### <span id="page-11-0"></span>1.1. Proyecto ExIF

El proyecto ExIF (Intelligent Robotic Exoskeleton and Advanced Interface Systems Man Machine for Maintenance Tasks in the Industries of the Future) se trata de un proyecto desarrollado por el grupo de investigación de Neuroingeniería Biomédica de la Universidad Miguel Hernández de Elche junto con la empresa MovilFrio [\[5\]](#page-64-6). El objetivo del proyecto es desarrollar un exoesqueleto activo para miembro superior derecho para la realización de tareas de mantenimiento, y propone desarrollar un exoesqueleto pasivo de miembro inferior sobre el que se apoyará la mayor parte del peso del dispositivo de miembro superior. De esta forma, lo que se pretende con estos dispositivos es aumentar las capacidades del trabajador, permitiendo manejar cargas pesadas y realizar tareas repetitivas evitando la fatiga y posturas incómodas. Así, se podrá evitar la aparición de posibles trastornos musculoesqueléticos en el operario. El prototipo del exoesqueleto activo de miembro superior es el que se muestra en la Figura [1.1.](#page-12-0)

El prototipo desarrollado está provisto de 5 grados de libertad, siendo estos movimientos:

- $\blacksquare$  Abducción/aducción de hombro
- $\blacksquare$  Flexión/extensión de hombro
- $\blacksquare$  Rotación interna/externa de hombro
- $\blacksquare$  Flexión/extensión de codo
- $\blacksquare$  Pronación/supinación de la muñeca

<span id="page-12-0"></span>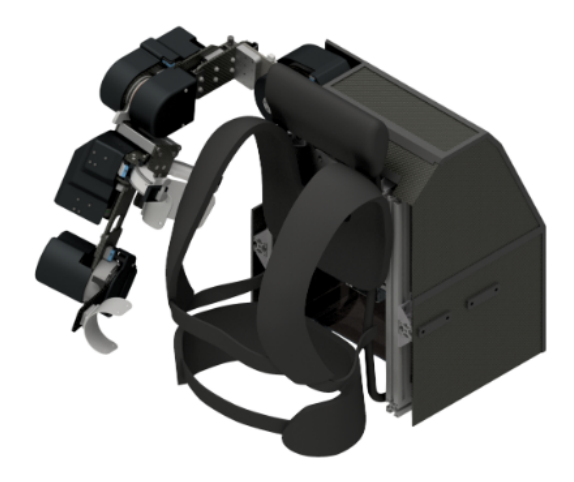

Figura 1.1: Prototipo exoesqueleto de miembro superior.

El giro de los grados de libertad del exoesqueleto estará limitado a los rangos de movimiento del miembro superior del ser humano. Dichos rangos de movimiento de las articulaciones del miembro superior se muestran en la Figura [1.2.](#page-12-1)

<span id="page-12-1"></span>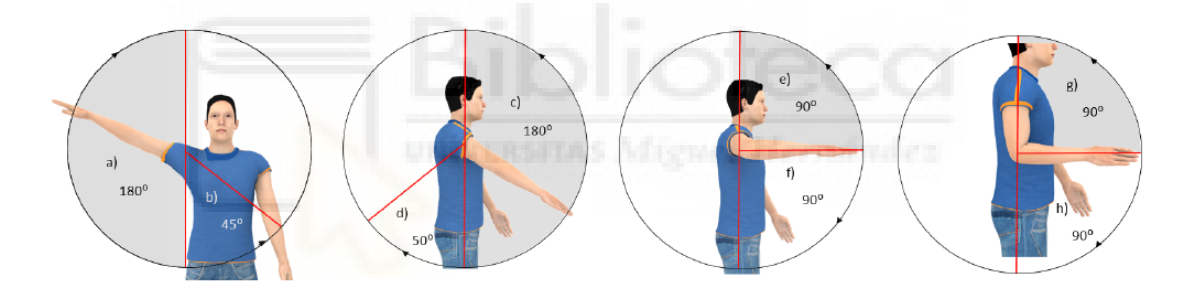

Figura 1.2: Rangos de movimiento máximos del miembro superior. De izquierda a derecha: (a) abducción, (b) aducción, (c) flexión de hombro, (d) extensión de hombro, (e) rotación externa,  $(f)$  rotación interna,  $(g)$  flexión de codo,  $(h)$  extensión de codo

En cuanto a los requerimientos de diseño del proyecto ExIF, algunas de las características del exoesqueleto activo de miembro superior desarrollado se trata de requerimientos típicos en este tipo de dispositivos. El dispositivo debe ser lo más cómodo, ligero y seguro posible, y deberá permitir la ejecución de movimientos naturales sin restringir el rango de movimiento del operario.

Adicionalmente, se establece otro tipo de requerimientos para el diseño de forma que el dispositivo pueda adaptarse a diferentes tareas y operarios. Para ello, se desarrolla un exoesqueleto con una arquitectura modular, con lo que las articulaciones son independientes unas de otras y podrán ser activas o pasivas según las necesidades del operario y la tarea. Además, el exoesqueleto se diseña de forma que sea reconfigurable, esto es, que la longitud de los eslabones y posición de las articulaciones pueda modificarse para adaptarse a diferentes alturas y complexiones. Asimismo, el exoesqueleto proveerá del par suficiente en las articulaciones para soportar una carga de 6 kg en la posición de trabajo vertical (flexión de codo y hombro de 90°) y 8 kg para la posición de carga con un brazo (abducción de hombro de  $10^{\circ}$ ).

Por tanto, partiendo de las características del exoesqueleto, así como su perspectiva para ser empleado durante tareas de mantenimiento industrial, se diseñará una experimentación para validar si, empleando el dispositivo, se aporta alguna ventaja con respecto a la disminución de la fatiga del operario.

#### <span id="page-13-0"></span>1.2. Objetivos

Una vez introducida la problemática, así como el propósito del proyecto ExIF, podremos introducir los objetivos a cumplir en el transcurso del presente Trabajo de Fin de Máster.

La finalidad de este Trabajo será evaluar el consumo de oxígeno durante la realización de tareas industriales, analizando las posibles ventajas que pueda suponer emplear el exoesqueleto activo de miembro superior desarrollado en el proyecto ExIF.

Para cumplir el propósito general del Trabajo, se deberá cumplir con los siguientes objetivos:

- Diseñar el protocolo de la experimentación, de forma que la tarea a realizar sea extrapolable a tareas en el ámbito industrial
- Implementar el software requerido para coordinar los equipos involucrados, acorde con el protocolo dise˜nado
- Desarrollar los algoritmos para la adquisición y procesamiento de las señales respiratorias
- Evaluar los resultados y el funcionamiento de los algoritmos en base a pruebas experimentales

Los objetivos previamente expuestos conformarán el cuerpo de este Trabajo de Fin de Máster, y se presentará las soluciones obtenidas en los Capítulos posteriores.

### <span id="page-14-0"></span>Capítulo 2

## ANTECEDENTES

De forma general, el comportamiento de los exoesqueletos es lo que determinará la aceptación de estos dispositivos por parte de los usuarios potenciales. Los trabajos realizados suelen centrarse en el comportamiento del exoesqueleto a nivel de ingeniería (mecánica, algoritmos de control, etc.), de forma que muchos dispositivos de tipo exoesqueleto son dejados de lado por los usuarios debido a la gran energía física requerida  $[12]$ . Por ello, recientemente, se han presentado diversos trabajos exponiendo metodologías para la evaluación del estado fisiológico del usuario. La mayoría de estos métodos de medición se clasificarían en tres grandes grupos: análisis del gasto metabólico, análisis biomecánico y análisis de la actividad muscular.

Para el caso que nos concierne, nos centraremos en mostrar experimentaciones que evalúen el consumo metabólico o el consumo de oxígeno de los usuarios al emplear exoesqueletos. A lo largo de este capítulo se realiza una revisión del Estado del Arte, exponiendo experimentaciones realizadas con el fin de aplicar la metodología al diseño de la experimentación presentada en este Trabajo de Fin de Máster.

#### <span id="page-14-1"></span>2.1. Estado del Arte

En el trabajo realizado por B. H. Whitfield et al. se realiza una estudio para determinar si empleando un exoesqueleto pasivo (PLAD) se afecta al consumo de oxígeno durante la realización de una tarea [\[8\]](#page-64-0). El dispositivo PLAD empleado se coloca sobre el usuario a modo de mochila, y provee de asistencia a la musculatura de la espalda en tareas que requieran de levantamiento de peso. La tarea realizada durante la experimentación consistía en levantar un peso determinado con una cadencia de 6 veces/min durante 15 minutos. La Figura [2.1](#page-15-0) muestra la ejecución de la tarea.

<span id="page-15-0"></span>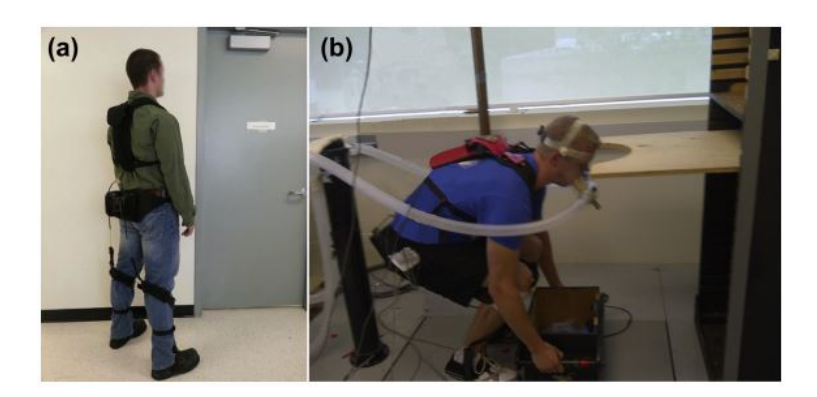

Figura 2.1: (a) Dispositivo PLAD, (b) Medida del consumo de oxígeno durante levantamiento de peso. Fuente: [\[8\]](#page-64-0)

La experimentación se realiza bajo dos condiciones: con exoesqueleto y sin exoesqueleto. Por tanto, se podrá comparar entre condiciones y comprobar si el dispositivo PLAD supone una mejora con respecto al gasto metabólico.

La señal de consumo de oxígeno se adquiere de forma continua durante la primera condición. Tras realizar el ejercicio, se deja un periodo de descanso para que el sujeto regrese a su estado basal. Una vez cumplida la recuperación, se procede a realizar el ejercicio para la segunda condición.

Para el procesado de la señal de consumo de oxígeno se realiza la media para cada condición. A partir de los resultados obtenidos por los investigadores, mostrados en la Figura [2.2,](#page-15-1) se observa que el uso del exoesqueleto pasivo no aporta una mejora significativa en cuanto a consumo de oxígeno se refiere.

<span id="page-15-1"></span>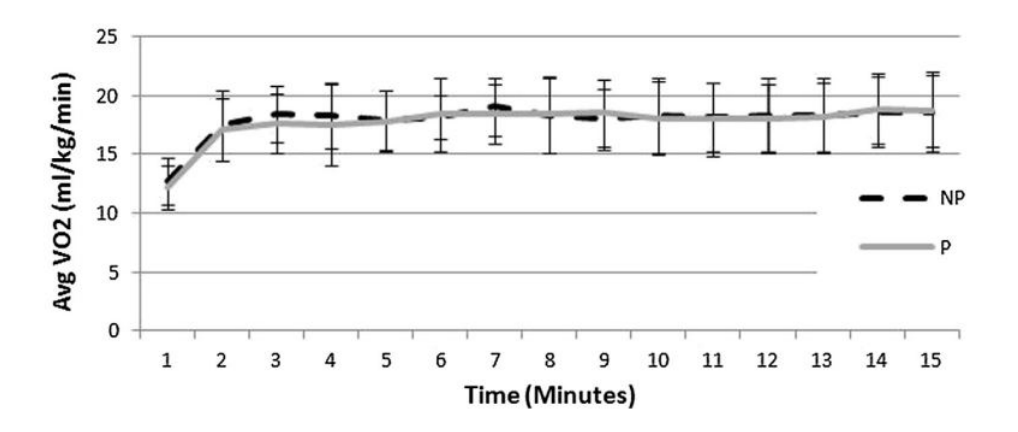

Figura 2.2: Resultados obtenidos de consumo de oxígeno en la experimentación realizada por B. H. Whitfield et al. Fuente: [\[8\]](#page-64-0)

Por otro lado, los autores C. J. Walsh et al. desarrollan un exoesqueleto pasivo de miembro inferior pensado para soportar el peso de las mochilas en aplicaciones militares [\[9\]](#page-64-1). Dicho exoesqueleto pasivo incorpora elementos elásticos (muelles) sobre los tobillos y la cadera, además de un elemento de amortiguación sobre la rodilla del usuario, ofreciendo así cierto apoyo al movimiento de la marcha. La Figura [2.3](#page-16-0) muestra una imagen del exoesqueleto desarrollado por C. J. Walsh et al.

<span id="page-16-0"></span>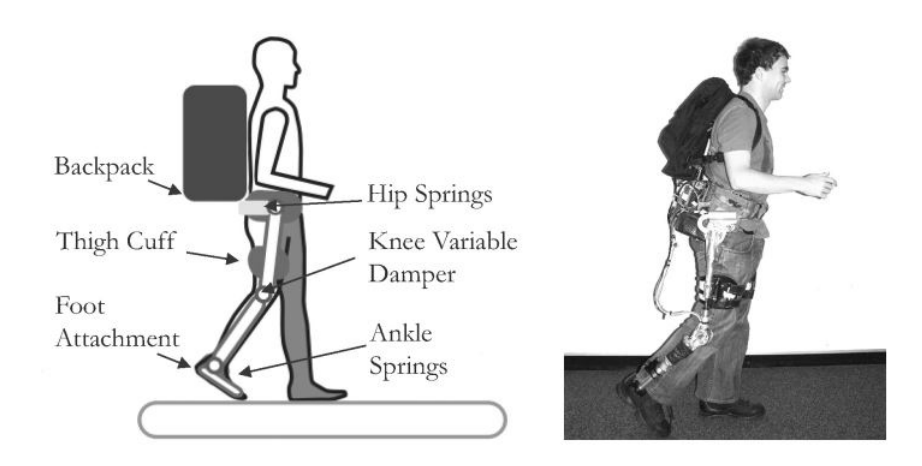

Figura 2.3: Exoesqueleto pasivo de miembro inferior desarrollado por C. J. Walsh et al. (a) Esquema componentes exoesqueleto (b) Usuario portando el exoesqueleto de miembro inferior. Fuente: [\[9\]](#page-64-1)

Durante la experimentación se realizan 4 ejercicios de marcha: un primer ejercicio con una carga est´andar de mochila militar; un segundo ejercicio con el exoesqueleto de miembro inferior; un tercer ejercicio sin actuadores pasivos (muelles y amortiguadores); y un cuarto ejercicio sin exoesqueleto, acoplando sobre el usuario el peso simulado del exoesqueleto.

Para cada una de las pruebas el sujeto camina libremente durante 5 minutos, midiendo el consumo de oxígeno y la producción de  $CO<sub>2</sub>$ , así como la velocidad de la marcha.

Los investigadores realizaron una estimación del gasto metabólico en base al consumo de oxígeno y la producción de dióxido de carbono. Los resultados obtenidos mostraban un ligero incremento del consumo metabólico del  $10\%$  al emplear el exoesqueleto. Sin embargo, empleando el exoesqueleto sin actuadores pasivos se obtenía un incremento del gasto metabólico del  $23\%$ , por lo que se demuestra la importancia de los actuadores pasivos.

Los investigadores G. S. Sawicki y D. P. Ferris examinan el consumo metabólico durante la marcha empleando un exoesqueleto activo para tobillo [\[10\]](#page-65-0). Dicho exoesqueleto se encuentra actuado mediante músculos neumáticos, y está controlado mediante señales de electromiografía del sóleo.

La experimentación consiste en caminar sobre una cinta de forma continua. Se establecen 4 velocidades o tamaño de paso diferentes, y para cada velocidad se realizará la marcha sin exoesqueleto, con el exoesqueleto equipado pero sin activar y con el exoesqueleto activo controlado mediante la actividad muscular del sóleo. La duración de cada <span id="page-17-0"></span>ejercicio es de 7 minutos. Además del consumo metabólico, se obtiene la cinemática de los miembros inferiores mediante captura de movimiento. El setup de la experimentación es el que se muestra en la Figura [2.4.](#page-17-0)

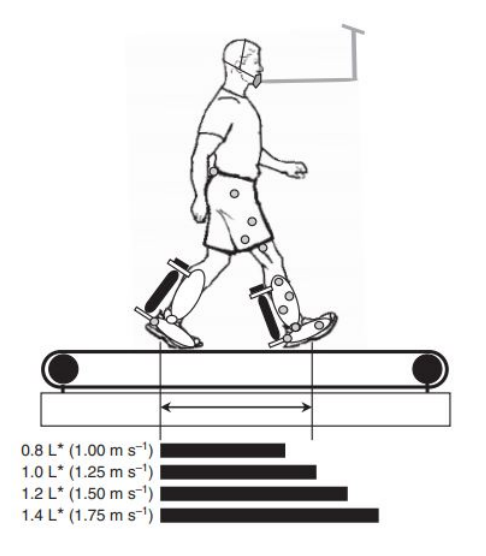

Figura 2.4: Setup experimentación realizada por G. S. Sawicki y D. P. Ferris. Fuente: [\[10\]](#page-65-0)

Los resultados sobre el consumo metabólico se recogen en la Figura [2.5.](#page-17-1) A la vista de los resultados, se observa que con la asistencia del exoesqueleto el gasto metabólico se reduce considerablemente en comparación a la marcha sin el exoesqueleto de tobillo para una velocidad de  $1.75 \text{ m/s}$ . Sin embargo, se observa que, según se reduce la velocidad, la efectividad decrece.

<span id="page-17-1"></span>

| Speed/step length                    | Without         | Unpowered       | Powered         |
|--------------------------------------|-----------------|-----------------|-----------------|
| $0.8L^{*}$ (1.00 m s <sup>-1</sup> ) | $2.49+0.14$     | $2.86 \pm 0.07$ | $2.65 + 0.12$   |
| $1.0 L^* (1.25 m s^{-1})$            | $3.13 \pm 0.13$ | $3.39 \pm 0.11$ | $3.00 + 0.10$   |
| $1.2 L^* (1.50 m s^{-1})$            | $4.22 \pm 0.18$ | $4.62 + 0.22$   | $4.04 \pm 0.13$ |
| $1.4 L^{*} (1.75 m s^{-1})$          | $7.18 \pm 0.50$ | $6.89{\pm}0.32$ | $6.19 + 0.29$   |

Figura 2.5: Resultados gasto metabólico  $(W/kg)$  en la experimentación realizada por G. S. Sawicki y D. P. Ferris. Fuente: [\[10\]](#page-65-0)

Los autores P. Maurice et al. realizan una experimentación para validar el exoesqueleto pasivo de miembro superior conocido con el nombre de PAEXO [\[11\]](#page-65-1). El propósito del trabajo realizado por estos investigadores era evaluar el comportamiento del exoesqueleto en tareas cuyo espacio de operación se encuentra sobre la cabeza. Para ello, se realiza una serie de mediciones sobre el estado fisiológico del usuario, y de entre dichas mediciones una será el consumo de oxígeno, medido mediante una máscara modelo VO2 Master Pro  $(véase Capítulo 4).$  $(véase Capítulo 4).$  $(véase Capítulo 4).$ 

La tarea a realizar simulaba una operación de taladrado sobre una superficie horizontal situada sobre la cabeza de los usuarios. El objetivo de la tarea era desplazarse lo más rápido posible desde una posición de partida hasta la posición objetivo, sosteniendo un taladro.

#### 2.1. ESTADO DEL ARTE 19

Una vez en la posición objetivo, se debía mantener la broca del taladro sobre el objetivo durante un tiempo de 2 segundos. Tanto la posición de partida como la posición objetivo aparecen marcadas sobre la superficie de taladrado, siendo esta una pantalla interactiva.

Dicha tarea se realiza bajo dos condiciones: tarea realizada sin apoyo del exoesqueleto pasivo de miembro superior y tarea realizada con apoyo del exoesqueleto. El experimento comprende un total de 5 bloques con 24 movimientos cada uno, existiendo un tiempo de descanso de 30 segundos entre bloque. Cada dos bloques, se dejaba un tiempo de descanso de 15 minutos para evitar una excesiva fatiga.

<span id="page-18-0"></span>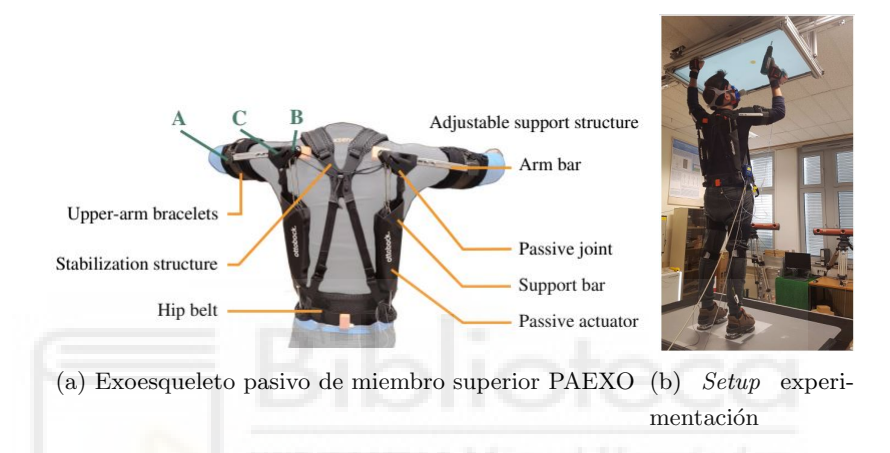

Figura 2.6: Exoesqueleto utilizado y tarea a realizar durante la experimentación desarrollada por P. Maurice et al. Fuente: [\[11\]](#page-65-1).

Los resultados experimentales obtenidos acerca del consumo de oxígeno de los usuarios durante la experimentación se recogen en la Figura [2.7.](#page-18-1) Como se observa en el gráfico boxplot, de forma general, durante la realización de la tarea se obtiene un consumo de ox´ıgeno menor cuando se emplea el exoesqueleto pasivo de miembro superior (WE). Los investigadores aseguran que, empleando dicho exoesqueleto, el consumo de oxígeno se reduce en hasta un 33 %.

<span id="page-18-1"></span>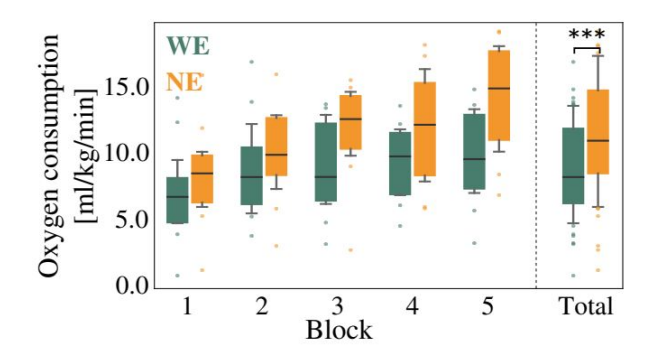

Figura 2.7: Consumo de oxígeno durante la experimentación realizada por P. Maurice et al. Fuente: [\[11\]](#page-65-1).

### <span id="page-19-0"></span>2.2. Aplicación de trabajos previos al diseño de la experimentación

Se ha expuesto algunos de los trabajos previos realizados para validar el uso de exoesqueletos por medición del consumo de oxígeno o gasto metabólico. Partiendo de las experimentaciones mostradas, se tratará de adaptar y aplicar la metodología empleada con el fin de diseñar una experimentación que corrobore si se reduce la fatiga empleando el exoesqueleto desarrollado en el proyecto ExIF.

En la revisión de los trabajos previos se muestran experimentaciones diseñadas para evaluar el uso de exoesqueletos de miembro inferior, tanto pasivos [\[9\]](#page-64-1) como activos [\[10\]](#page-65-0), así como para un exoesqueleto pasivo (sistema PLAD) pensado para descargar la fatiga muscular de la espalda en tareas de levantamiento de peso [\[8\]](#page-64-0). Adem´as, se expone una experimentación cuyo objetivo era evaluar el estado fisiológico del usuario cuando se emplea un exoesqueleto pasivo de miembro superior [\[11\]](#page-65-1).

No obstante, la medición del consumo de oxígeno o gasto metabólico del usuario no está ampliamente extendida en la validación del uso de exoesqueletos activos de miembro superior. Para su validación, una de los métodos más empleado es la evaluación de la actividad muscular del usuario mediante electromiografía, entre la que se encuentra una experimentación realizada para la evaluación del exoesqueleto desarrollado en el proyecto ExIF [\[5\]](#page-64-6).

La principal ventaja del uso de electromiografía es que podremos analizar si se reduce la actividad de determinados grupos musculares. Sin embargo, el uso del exoesqueleto puede requerir de una mayor activación de un grupo muscular no medido. Por ello, el hecho de emplear el exoesqueleto activo de miembro superior podría no significar un descenso de la fatiga del usuario. Esto podría comprobarse mediante las lecturas de consumo de oxígeno como una aproximación al gasto metabólico.

Para diseñar el protocolo de la experimentación presentada en este Trabajo, nos apoyaremos, principalmente, de la experimentación realizada previamente para validar el uso del exoesqueleto desarrollado en el proyecto  $ExIF$  [\[5\]](#page-64-6), así como de la experimentación realizada por P. Maurice [\[11\]](#page-65-1). En el posterior Capítulo se describirá el protocolo de la experimentación para la validación del exoesqueleto activo de miembro superior aplicado a tareas de mantenimiento industrial.

### <span id="page-20-0"></span>Capítulo 3

# MATERIALES Y MÉTODOS

Como se ha introducido previamente, se decide realizar una experimentación con el fin de validar el comportamiento del exoesqueleto activo de miembro superior desarrollado en el contexto del proyecto ExIF. Para ello, se realizarán medidas del consumo de oxígeno y demás características respiratorias para distintos sujetos. De esta forma, se podrá evaluar si el dispositivo robótico disminuye la fatiga en la realización de tareas industriales de mantenimiento.

El diseño de la experimentación se apoya de los trabajos realizados previamente por autores en cuyas experimentaciones se evalúa el gasto metabólico o consumo de oxígeno, y se analizar´a las posibles ventajas surgidas de emplear el exoesqueleto de miembro superior.

Para analizar estas posibles ventajas, durante la experimentación se realizará la simulación de una tarea de taladrado en una superficie horizontal ubicada sobre la cabeza del sujeto, a la vez que se realizan mediciones sobre el estado fisiológico del usuario.

Durante el presente Capítulo se detallará las características de la tarea a realizar y se expondrá el protocolo de la experimentación. Asimismo, se incluye el desarrollo e implementación del software necesario para coordinar la adquisición de datos de los diferentes equipos de medida, así como la coordinación de movimientos del exoesqueleto activo de miembro superior para la realización de la tarea.

#### <span id="page-20-1"></span>3.1. Descripción de la tarea

Durante el transcurso de la experimentación, los usuarios deberán levantar un taladro sobre su cabeza realizando un movimiento de flexión de hombro de 90<sup>o</sup>. Además, se deberá mantener el antebrazo en un ángulo recto respecto a la parte superior del brazo, es decir, manteniendo el codo flexionado 90°. Este movimiento es el que se ilustra en la Figura [3.1.](#page-21-1)

<span id="page-21-1"></span>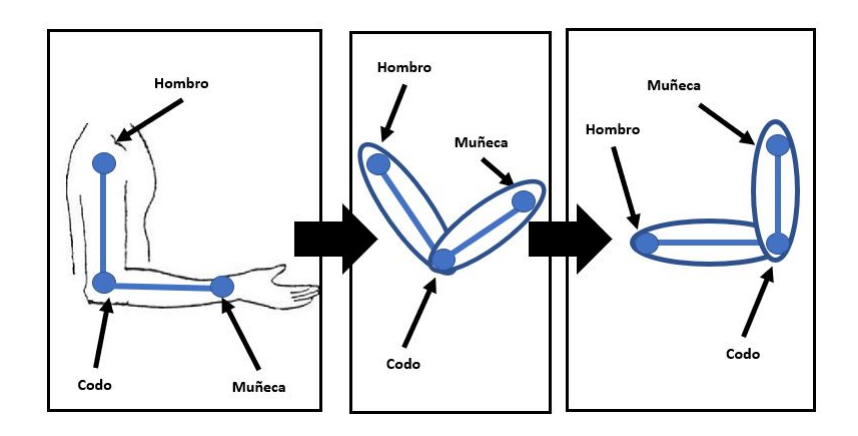

Figura 3.1: Esquema de movimiento de miembro superior durante la experimentación.

Para cada actividad, se ha decidido dividir la ejecución del movimiento del brazo en 3 fases:

- 1. Movimiento de subida del brazo.
- 2. Mantener el brazo en la posición de trabajo
- 3. Movimiento de bajada del brazo a la posición de partida

Los participantes de la experimentación deberán tratar de completar cada una de las fases en un tiempo de 5 segundos por fase, indicado mediante una interfaz gráfica en el caso de que no se emplee exoesqueleto. Este tiempo de transiciones se establece conforme al control del exoesqueleto de miembro superior, el cual precisa de un tiempo de 5 segundos para desplazarse entre la posici´on inferior y la superior, y viceversa. De esta forma, se asegurará que la realización de la tarea sea lo más similar posible para así comprobar si se obtiene un mejor desempeño empleando el exoesqueleto.

Asimismo, para asegurar que se cumplen los tiempos, se instala un pulsador sobre una estructura situada sobre la cabeza del usuario. El pulsador permitirá detectar en qué instante se alcanza el objetivo y cuánto tiempo se mantiene el brazo en la posición de trabajo, adem´as de ser clave en el control de cambios de fase del movimiento a realizar.

#### <span id="page-21-0"></span>3.2. Equipamiento empleado

Para la realización de las tareas a desarrollar durante la experimentación, se emplean una serie de equipos y útiles, los cuales se describen a lo largo de esta sección.

El setup de la experimentación es el que se muestra en la Figura [3.2.](#page-22-0) Para la realización de la tarea los usuarios se encuentran sentados sobre una silla situada bajo una estructura de perfiles de aluminio que sujeta el peso del exoesqueleto. Se decide realizar de este modo debido a que una parte del peso del exoesqueleto de miembro superior deberá recaer sobre un exoesqueleto pasivo de miembro inferior, el cual se encuentra en fase de desarrollo. De la misma forma, sobre el soporte del exoesqueleto se construye una estructura con perfiles de aluminio para situar el pulsador por encima de la cabeza del sujeto. Dicho botón se empleará para indicar que el usuario ha alcanzado la posición objetivo, y servirá para posteriormente comprobar si se logra realizar correctamente la tarea.

Por otra parte, en función de la condición a realizar el equipamiento de la experimenta-ción variará. En la Figura [3.2a](#page-22-1) puede observarse la ejecución de la tarea para la condición sin exoesqueleto. Durante dicha condición se empleará una interfaz gráfica mediante la cual se le indicar´a al usuario las instrucciones correspondientes para una correcta realización del movimiento. Por contra, cuando la tarea se realice mediante el exoesqueleto no se empleará la interfaz gráfica, como puede visualizarse en la Figura [3.2b.](#page-22-2) Esto se debe a que se implementará un software de control que será el que comande el exoesqueleto, realizando el movimiento marcado en la tarea.

Asimismo, para ambas condiciones se empleará una máscara modelo VO2 Master Pro, a partir de la cual tomaremos medidas acerca del consumo de oxígeno del usuario así como de su ventilación, volumen tidal y frecuencia respiratoria, entre otros (véase Capítulo [4](#page-38-0) para más información).

<span id="page-22-1"></span><span id="page-22-0"></span>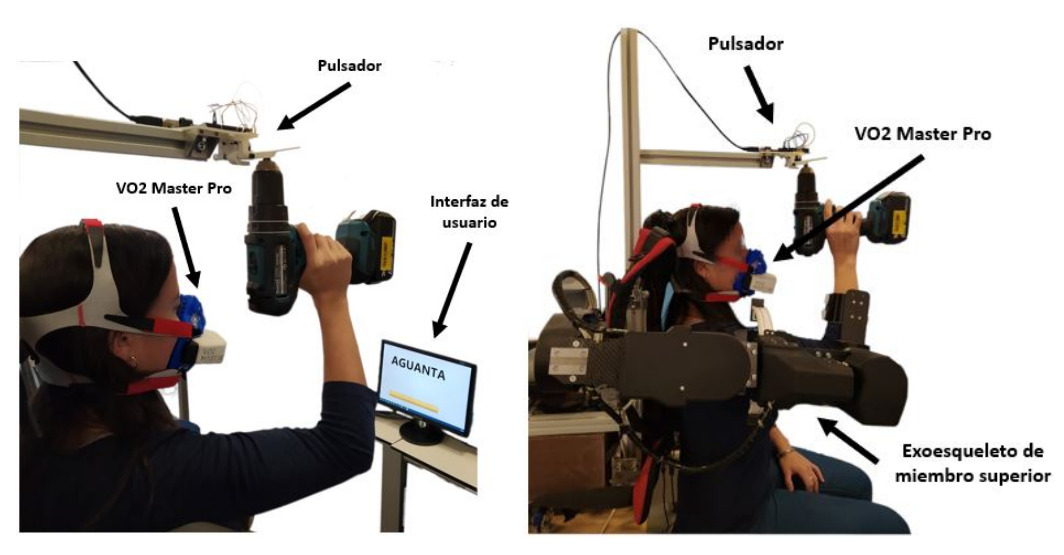

(a) Tarea sin exoesqueleto y con herramienta (b) Tarea con exoesqueleto y herramienta

<span id="page-22-2"></span>

Figura 3.2: Equipamiento utilizado durante la experimentación.

#### <span id="page-23-0"></span>3.3. Descripción del protocolo

La tarea se realizará bajo dos condiciones diferentes, siendo la actividad realizada con la ayuda del exoesqueleto activo de miembro superior, y sin la ayuda de dicho exoesqueleto. Para cada una de las condiciones, la actividad se realizará dos veces: la primera vez el ejercicio se realizará sin herramienta, y la segunda vez se ejecutará el movimiento de brazo sosteniendo un taladro (carga aproximada de 1.7 kg). De esta forma, a la hora de procesar los datos de la experimentación se tendrá una referencia y se podrá hacer una mejor comparación entre los resultados extraídos para diferentes ejercicios y condiciones.

La Figura [3.3](#page-23-1) muestra el protocolo de la experimentación al completo, la cual tendrá una duraci´on aproximada de 1 hora y 15 minutos por usuario, contando desde que se le explica la tarea al usuario hasta que se retiran todos los dispositivos involucrados en la experimentación.

<span id="page-23-1"></span>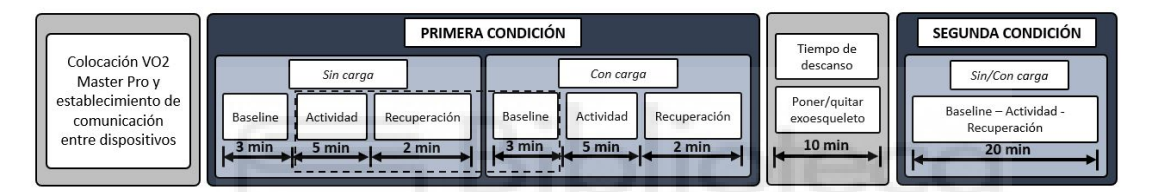

Figura 3.3: Diagrama del protocolo de la experimentación

Al comienzo de la experimentación se requiere un cierto tiempo para colocar el equipo necesario encargado de realizar las mediciones sobre el estado fisiológico de los sujetos. Además, antes del comienzo de cada uno de los ejercicios se establecerá y se comprobará la comunicación con el equipamiento.

Como se ha mencionado, se realiza la experimentación bajo dos condiciones (sin exoesqueleto y con exoesqueleto) junto con dos actividades diferentes (sin carga y con carga). Previo al comienzo de cada ejercicio, se grabará el estado basal o baseline del usuario durante 3 minutos, de forma que se tenga una referencia. La importancia de obtener un baseline antes de la realización de cada ejercicio radica en el posible cambio del estado del usuario. Estos cambios pueden deberse a estrés producido por el equipo incorporado sobre el sujeto, o un mayor cansancio al final de la experimentación con respecto al inicio, por lo que podría obtenerse una conclusión errónea si no referenciamos las señales.

Tras la grabación del estado basal del usuario, se realiza la actividad sin carga con una duración aproximada de 5 minutos, realizando un total de 20 repeticiones del movimiento. Por último, tras finalizar la actividad seguiremos grabando el estado del usuario en reposo durante un tiempo de 2 minutos (podría resultar interesante estudiar la curva de recuperación del ejercicio). En la Figura [3.3](#page-23-1) el lector observará que la actividad, el periodo de recuperación y la grabación del estado basal de la siguiente actividad aparecen unidos.

Esto indica que, durante la experimentación, estos 3 estados diferentes se grabarán en un mismo bloque. De esta forma, evitaremos perder información y que se produzcan errores en las comunicaciones con los dispositivos. No obstante, cabe destacar que en el procesado de los datos se tendr´a en cuenta la correspondencia de cada una de las partes.

Siguiendo el mismo procedimiento, se realizará la actividad con herramienta, también con una realizaci´on de 20 repeticiones y durante un tiempo aproximado de 5 minutos. Tras realizar ambos ejercicios el usuario dispondrá de un tiempo de descanso de 10 minutos. Finalmente, se realiza la segunda condición siguiendo el mismo protocolo que el descrito previamente. Adem´as, debe mencionarse que se variar´a entre usuarios el orden de las condiciones para no afectar a la experimentación: habrá sujetos que primero realicen la tarea sin la ayuda del exoesqueleto, y habrá otros que comiencen la experimentación con el apoyo del exoesqueleto de miembro superior.

#### <span id="page-24-0"></span>3.4. Desarrollo del software de control y coordinación

Una vez expuesto el protocolo, el equipamiento a emplear y la tarea a realizar, podremos desarrollar e implementar un software de control para coordinar durante la experimentación los distintos dispositivos.

La Figura [3.4](#page-25-0) muestra un esquema general de las comunicaciones del software de control con el resto de dispositivos. Como se observa, durante la experimentación se trabajará con dos PC. Uno de ellos actuará como maestro, y en él se ejecutará el software de control de la experimentación (Software sincronización) y el software de control del exoesqueleto. Ambos programas se comunicarán entre sí mediante el protocolo de comunicaciones UDP, de forma que desde el software de sincronización se enviará una señal que comandará hacia arriba o hacia abajo el exoesqueleto, seg´un corresponda. Asimismo, a este ordenador se conectará un microcontrolador Arduino, el cual detectará el accionamiento del pulsador y lo notificará al software de sincronización mediante el puerto serie.

Por otro lado se tendrá un ordenador que actúe como esclavo. En dicho ordenador se ejecutará el software de adquisición de la máscara VO2 Master Pro junto con la interfaz para guiar al usuario durante la experimentación. Para posteriormente conocer en qué momento de la sesión se producen los diferentes eventos asociados a cambios de estado, el software de sincronización enviará mediante el protocolo de comunicaciones UDP el estado actual al software de adquisición. El software de adquisición se encargará, además, de recibir dichos eventos y almacenarlos junto con el instante actual. De esta forma, se sabrá en que actividad y repetición nos encontramos, así como el movimiento de brazo realizado (subir, mantener o bajar brazo). Adicionalmente, el software de sincronización se prepara para enviar los eventos a un software de adquisición de electrocardiografía (ECG)

y electromiografía (EMG). De esta forma, también se podría obtener datos del usuario sobre su estado cardiovascular y sobre su actividad muscular durante la realización de las actividades (véase Capítulo [6.2.](#page-63-0) Líneas futuras de desarrollo e investigación).

<span id="page-25-0"></span>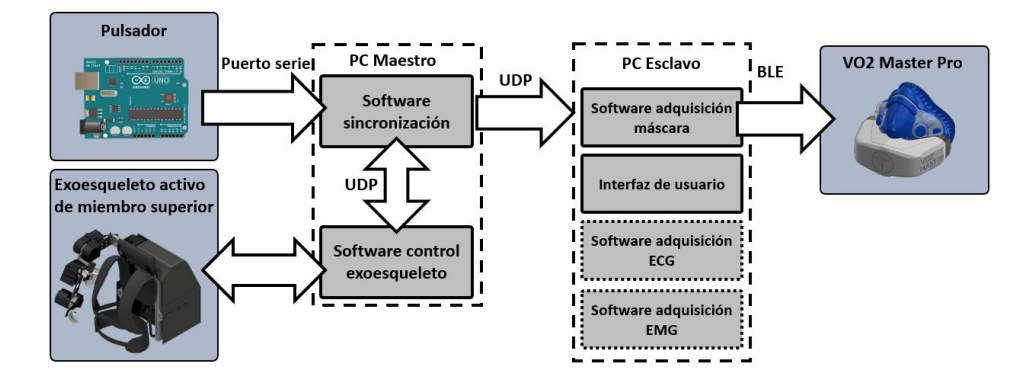

Figura 3.4: Diagrama de comunicaciones implementado en el software de control y sincronización

Por tanto, a la vista de las funciones a cumplir, junto con la implementación del protocolo de la experimentación, el software de sincronización estará formado por una m´aquina de estados. En la Figura [3.5](#page-26-1) se muestra un diagrama con las transiciones entre los diferentes estados. Cada vez que se cambie de estado se enviará el estado actual mediante protocolo UDP, tal y como se ha mencionado previamente.

Partiendo del estado inicial, se podrá escoger entre grabar el estado basal del usuario o dar inicio a una de las actividades. En caso de grabar un baseline se volverá al estado inicial tras 3 minutos, tal y como se ha especificado en el protocolo.

En caso de iniciar una actividad, se esperará un periodo de 10 segundos antes de comenzar el ejercicio. De esta forma evitamos tener un comienzo brusco y as´ı se comprueba que la comunicación funcione correctamente. Tras dicha espera inicial, se comenzará el ejercicio.

El usuario deberá subir el brazo hasta tocar el pulsador. En el momento en que es pulsado, se cambia de estado y el usuario deberá mantener el brazo. La condición para cambiar de estado variará según se realice la tarea ayudado por el exoesqueleto o no. En el caso en que se realice la tarea con exoesqueleto, tras pasar un tiempo de 5 segundos se comandará el brazo abajo. Si la tarea se realiza sin apoyo del exoesqueleto, se deberá mantener el brazo arriba durante 5 segundos y además será el propio usuario el que deba dejar de pulsar el objetivo.

Una vez el brazo abajo, si el número de repeticiones es menor que el establecido (20) se volver´a a realizar el movimiento de subida. En caso de que se haya realizado el total de repeticiones, se pasará al estado de reposo. Tras un tiempo de 5 minutos finaliza el ejercicio y se vuelve al estado inicial.

Puede darse el caso que un usuario no sea capaz de terminar las 20 repeticiones debido al cansancio físico. Por ello se habilitará una parada a petición, pasando directamente al estado de reposo.

<span id="page-26-1"></span>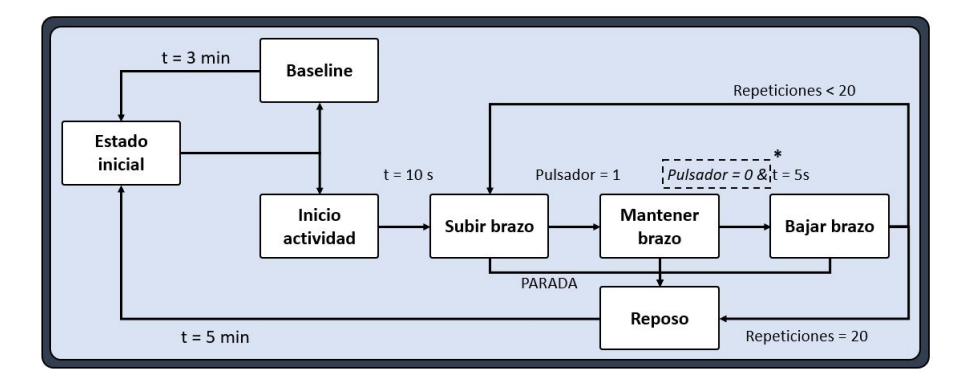

Figura 3.5: Máquina de estados general implementada en el software de sincronización

Una vez planteados los diferentes estados, las transiciones y las comunicaciones con los equipos se proceder´a a explicar los diferentes algoritmos que componen el software de sincronización, el cual se implementa en lenguaje de programación  $C++$ .

#### <span id="page-26-0"></span>3.4.1. Configuración inicial

Dentro del software de sincronización y control, antes de iniciar la máquina de estados que controla las transiciones de los ejercicios, es necesario implementar una serie de configuraciones que permitan las comunicaciones con el resto de dispositivos, así como establecer parámetros acordes con el protocolo de la experimentación. Dichas configuraciones son las que se muestran en la Figura [3.6.](#page-27-0)

Una vez se inicie el software, se crearán los objetos encargados de manejar las comunicaciones mediante el protocolo UDP. Se crearán 3 objetos: uno para comunicarse con el exoesqueleto, otro para enviar la configuración de la interfaz gráfica y otro para enviar los cambios de estado al software de adquisición de la máscara VO2 Master Pro. Adicionalmente, también se crean 2 objetos para el envío de eventos a software de adquisición de electrocardiograf´ıa y electromiograf´ıa para trabajos futuros. Sobre dichos objetos se establecerán los puertos local (envío de datos) y remoto (recepción de datos), así como las IP. La IP local se corresponderá con la del ordenador maestro, que es donde se encuentra ubicado el software de sincronización. La IP remota dependerá de la ubicación del software restante: para el software de control del exoesqueleto será la del ordenador maestro (la misma que la local), pero para el software de adquisición de señales respiratorias y la interfaz gráfica será la IP del ordenador esclavo.

Por otro lado, se establecerán los diferentes parámetros relacionados con la ejecución

<span id="page-27-0"></span>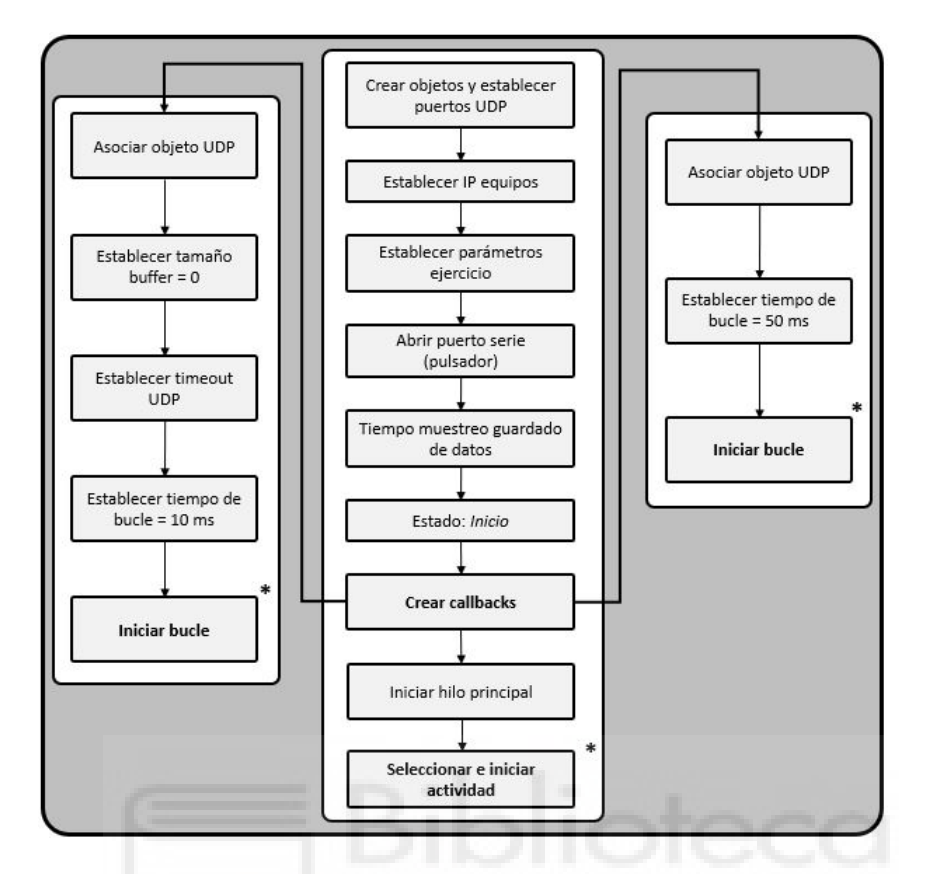

Figura 3.6: Configuración inicial software sincronización y control

de la tarea. Dichos parámetros irán acorde con el protocolo de la experimentación y serán:

- Número de repeticiones: 20
- Tiempo de transición (subida, mantener, bajada): 5 segundos
- Tiempo de baseline: 180 segundos
- $\blacksquare$  Tiempo de recuperación: 300 segundos

Además, se abrirá el puerto serie para establecer una comunicación con el microcontrolador Arduino, a través del cual se mide el estado del pulsador. La implementación se realiza mediante una librería denominada SerialPort. De forma muy sencilla se creará un objeto de dicha clase capaz de leer y comprobar la comunicación con el microcontrolador a trav´es del puerto serie, tal y como se muestra en la Figura [3.7.](#page-28-0)

Por otra parte, debemos destacar que en todo momento los datos sobre el estado del pulsador y los valores articulares del exoesqueleto quedarán registrados. Se establecerá un tiempo de registro de 10 milisegundos para el guardado de datos de ambos equipos.

En cuanto a la ejecución del software de sincronización, por una parte tendremos un hilo principal, que será donde se ejecute la máquina de estados, la lectura del pulsador y el envío

```
// Arduino button
arduino = new SerialPort((char*)portName); // puerto COM13
if (!arduino->isConnected())
    std::cout << "Error: Arduino no conectado: " << std::endl;
```
Figura 3.7: Apertura de puerto serie y comprobación de comunicación con el microcontrolador Arduino

de eventos de cambios de estado. Por otro lado, se implementan dos callbacks funcionando en paralelo y de forma asíncrona a la ejecución del hilo principal. Dichos *callbacks* se corresponden con la recepción de datos del exoesqueleto y el envío de la configuración de la interfaz gráfica, de forma que ambos *callbacks* se asociarán a los objetos UDP creados inicialmente.

En el caso del *callback* de recepción de valores articulares del exoesqueleto, se establecerá un tamaño nulo de *buffer* y un periodo de espera timeout de 1 milisegundo. Además, se ejecutará el *callback* de recepción cada 10 milisegundos.

Las características de la interfaz que guía al usuario durante el ejercicio requiere que se le envíe constantemente una serie de parámetros. Dichos parámetros enviados configuran el mensaje mostrado y una barra que se completa según el tiempo transcurrido en las transiciones. Es por ello que se requiere un *callback* que envíe de forma continua cierta información. Para este *callback* se establecerá un periodo de envío de 50 milisegundos.

```
// Receive Exo Data
udp_exo->getHandle()->start();
udp_exo->getHandle()->setRecvBufferSize(0);
udp_exo->getHandle()->setRecvTimeOut(1); //miliseconds
udp_exo->setCallback(uniCOM::SIGNAL_RCV, (UNIreceiver *)udp_exo_callback);
udp_exo->setTS(0.01 * 1000000); // in microseconds
udp_exo->startLoop();
// Send time to Window (time control)
udp_win->getHandle()->start();
udp_win->setCallback(uniCOM::SIGNAL_SND, (UNIreceiver*)udp_win_callback);
udp_win->setTS(1000000/graph_fs); // in microseconds, graph_fs = 20
udp_win->startLoop();
```
Figura 3.8: Configuración de *callbacks* de recepción de datos del exoesqueleto y envío de información a la interfaz

Por otro lado, con el fin de identificar fácilmente la condición y ejercicio durante la etapa de procesado de las señales, se definirán una serie de estados asociados a eventos concretos. Dichos estados se codifican mediante enteros, y quedan recogidos en la Tabla [3.1.](#page-29-1) Durante el transcurso de la experimentación, se enviará cada evento acorde con la condición (sin exoesqueleto y con exoesqueleto) y ejercicio (libre y con herramienta).

Una vez descritos los objetos y parámetros necesarios para el correcto funcionamiento

<span id="page-29-1"></span>

| Codificación   | Estado                                          |
|----------------|-------------------------------------------------|
| $\overline{0}$ | Estado inicial                                  |
| 1              | <i>Baseline</i> libre sin exoesqueleto          |
| $\overline{2}$ | Preparación libre sin exoesqueleto              |
| 3              | Subir brazo libre sin exoesqueleto              |
| 4              | Mantener brazo libre sin exoesqueleto           |
| 5              | Bajar brazo libre sin exoesqueleto              |
| 6              | Reposo libre sin exoesqueleto                   |
| 7              | Preparación con herramienta sin exoesqueleto    |
| 8              | Subir brazo con herramienta sin exoesqueleto    |
| 9              | Mantener brazo con herramienta sin exoesqueleto |
| 10             | Bajar brazo con herramienta sin exoesqueleto    |
| 11             | Reposo con herramienta sin exoesqueleto         |
| 12             | <i>Baseline</i> libre con exoesqueleto          |
| 13             | Preparación libre con exoesqueleto              |
| 14             | Subir brazo libre con exoesqueleto              |
| 15             | Mantener brazo libre con exoesqueleto           |
| 16             | Bajar brazo libre con exoesqueleto              |
| 17             | Reposo libre con exoesqueleto                   |
| 18             | Preparación con herramienta con exoesqueleto    |
| 19             | Subir brazo con herramienta con exoesqueleto    |
| 20             | Mantener brazo con herramienta con exoesqueleto |
| 21             | Bajar brazo con herramienta con exoesqueleto    |
| 22             | Reposo con herramienta con exoesqueleto         |

Tabla 3.1: Codificación de estados de la experimentación

del software de sincronización, se implementarán los algoritmos asociados a los *callback* así como el hilo principal.

#### <span id="page-29-0"></span>3.4.2. Recepción de datos del exoesqueleto

Desde el software de control del exoesqueleto de miembro superior se envía mediante el protocolo de comunicaciones UDP una cadena de caracteres. Dicha cadena incluye los valores articulares junto con un valor de tipo entero correspondiente con el estado actual del exoesqueleto. Dicho estado describe si se encuentra parado, si se está realizando un movimiento y si se ha llegado o no a la posición objetivo. Dichos valores articulares se establecen mediante una interfaz gráfica de usuario, la cual se detalla en el Capítulo [5.](#page-50-0)

<span id="page-30-1"></span>Conociendo la forma en que el software de control del exoesqueleto envía los datos, se implementa en el *callback* de recepción el algoritmo mostrado en la Figura [3.9.](#page-30-1)

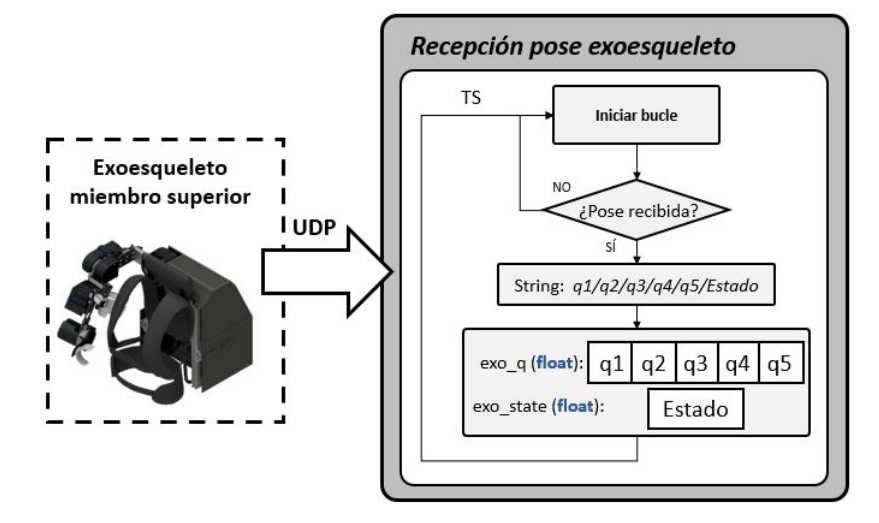

Figura 3.9: Adquisición valores articulares y estado de movimiento de exoesqueleto de miembro superior

Cada vez que se ejecute el *callback*, primero se comprobará si el software de control del exoesqueleto ha enviado la cadena con los valores articulares y el estado. En caso afirmativo, se adquiere la cadena de caracteres.

Tanto los valores articulares del exoesqueleto como el estado serán fácilmente detectables dentro de la cadena debido a que cada uno de los valores aparecerá separado por barras. Una vez obtenidos los valores num´ericos de la cadena de caracteres, se almacenan por separado en un vector. De igual forma se almacenará el estado del exoesqueleto en una variable.

Debe mencionarse que estos datos no se emplearán durante el transcurso de la experimentación. Tanto los valores articulares como el estado del exoesqueleto se guardarán en un fichero para, durante el procesado de datos, comprobar que el exoesqueleto se encontraba funcionando con normalidad y sin errores.

#### <span id="page-30-0"></span>3.4.3. Envío de datos a la interfaz de guiado

Como se ha mencionado a lo largo del presente Capítulo, durante la realización de la tarea sin el apoyo del exoesqueleto de miembro superior se empleará una interfaz gráfica para guiar al usuario. Dicha interfaz ayudar´a al usuario a realizar de forma correcta el ejercicio, de forma que pueda ajustarse a los tiempos de transición establecidos en el protocolo de la experimentación.

La Figura [3.10](#page-31-0) muestra un esquema de las posibles configuraciones de la interfaz gráfica.

La interfaz incluye 7 mensajes por pantalla disponibles, de acuerdo con los posibles estados en la realización de una actividad.

Mientras perdure el estado inicial, cuando todavía no se ha dado comienzo a la tarea, aparecerá el mensaje *INICIO*. Durante la grabación del estado basal del sujeto, sobre la pantalla aparecerá el mensaje  $BASELINE$  para los 3 minutos establecidos. Una vez seleccionado un ejercicio y condición, aparecerá el mensaje *ESPERA* durante 10 segundos, correspondiente al periodo de preparación. Cuando se da comienzo a la realización de la tarea, aparecer´a un mensaje por pantalla indicando el movimiento a realizar. Asimismo, durante las transiciones aparecerá una barra que avanza de forma continua y se llena en un tiempo de 5 segundos, de acuerdo con el protocolo de la experimentación. De esta forma, el usuario será consciente del tiempo requerido para la realización del movimiento, intentando adaptarse con la transición de la barra (idealmente la ejecución del movimiento se realiza de forma proporcional al avance de la barra). Por último, cuando se haya dado por finalizado el ejercicio aparecerá el mensaje *¡FIN TRIAL!* durante el periodo de reposo (5 minutos).

<span id="page-31-0"></span>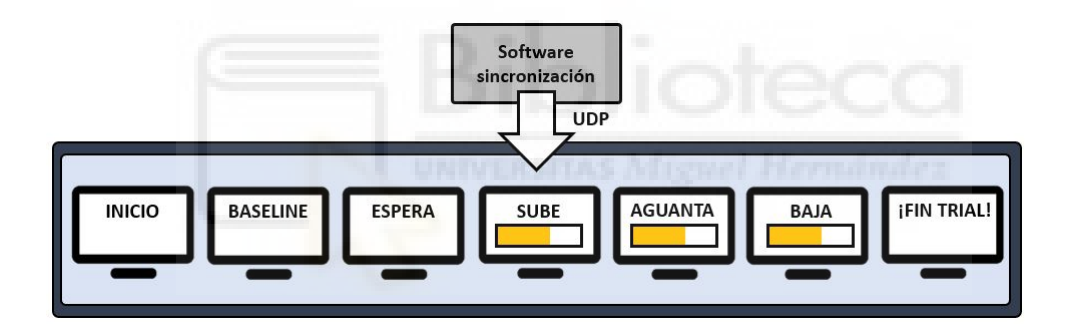

Figura 3.10: Esquema de posibles configuraciones interfaz gráfica

Como bien se ha mencionado, los parámetros de configuración se enviarán mediante un *callback* cada un cierto periodo de tiempo. Así, se configurará el mensaje y el progreso de la barra, si corresponde. Para ello se implementa el algoritmo mostrado en la Figura [3.11.](#page-32-1)

Para configurar el mensaje, se tendrá en cuenta una codificación acorde con el estado actual, tal y como se ejemplifica en la implementación de la Figura [3.12.](#page-32-2) Debido a que las instrucciones serán idénticas durante la realización del ejercicio con y sin herramienta, se simplifica la codificación unificando los estados que hacen referencia a las mismas transiciones.

La barra de progreso que se emplea para guiar al usuario solamente deberá aparecer si se está realizando un movimiento, por lo que se enviará un bit activo en el caso que deba aparecer la barra, o un bit inactivo si no debe aparecer. Además, dicha barra tendrá un progreso entre 0 y 100. Si se está realizando el movimiento, la barra debe actualizarse

<span id="page-32-1"></span>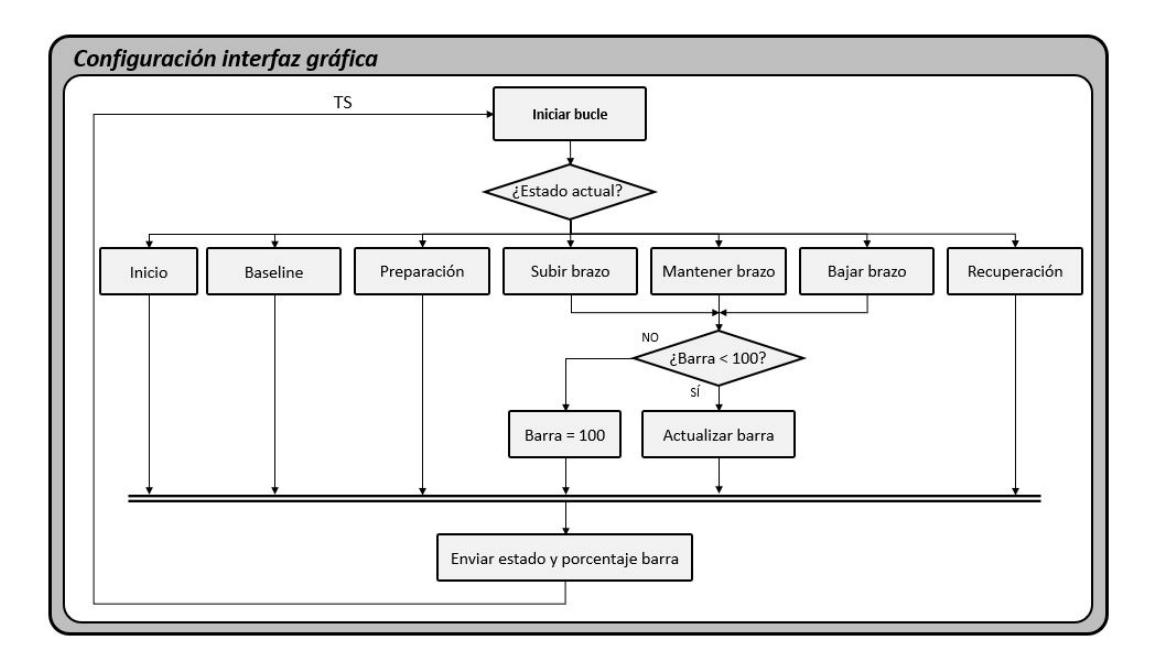

Figura 3.11: Algoritmo implementado para configuración de interfaz gráfica

```
if (this->state == this->state == arriba sinTaladro noExo || this->state == arriba taladro noExo) {
   graph_{state.text_{line} = 4;graph state.color = 0;graph_state.bar = 1;
    if (graph_state.percentage_bar < 100)
       graph_state.percentage_bar += 1.0;
```
Figura 3.12: Ejemplo de código implementado para configuración de interfaz gráfica

cada vez que el callback sea ejecutado sumando al valor actual de la barra una unidad  $(Programeso = Programeso + 1)$ . Por tanto, como el periodo de ejecución del *callback* se ha establecido en 50 ms, tendremos que la barra se completa en un tiempo de 5 segundos  $(100 \cdot 50ms = 5000ms = 5s)$ . En el caso de que se haya superado el tiempo de 5 segundos, la barra permanecería con un progreso del  $100\%$ .

Por último, teniendo en cuenta la codificación según el estado actual, junto con el progreso de la barra, todo ello se env´ıa mediante el protocolo de comunicaciones UDP en una misma cadena.

#### <span id="page-32-0"></span>3.4.4. Coordinación durante la ejecución de la tarea

La parte correspondiente a la implementación de la máquina de estados planteada (Fi-gura [3.5\)](#page-26-1) se desarrolla en el hilo principal. El hilo principal será el encargado de ejecutar la máquina de estados, controlar los tiempos de transición, leer el pulsador, comandar el exoesqueleto a la posición objetivo, guardar los datos de los valores articulares del exoesqueleto y el estado del pulsador, y enviar eventos mediante el protocolo de comunicaciones UDP cada vez que se produzca un cambio de estado.

Como se ha comentado previamente, tanto los estados como las transiciones entre ellos será idéntico para los ejercicios de una misma condición (con y sin herramienta). No obstante, la transición entre estados será ligeramente diferente entre la condición sin exoesqueleto y con exoesqueleto. Además, el uso del exoesqueleto también afectará a las acciones ejecutadas durante cada estado. Por ello, se implementarán dos algoritmos distintos según la condición.

Comencemos explicando el algoritmo implementado para la condición con exoesqueleto, cuyo diagrama de flujo se muestra en la Figura [3.13.](#page-33-0)

<span id="page-33-0"></span>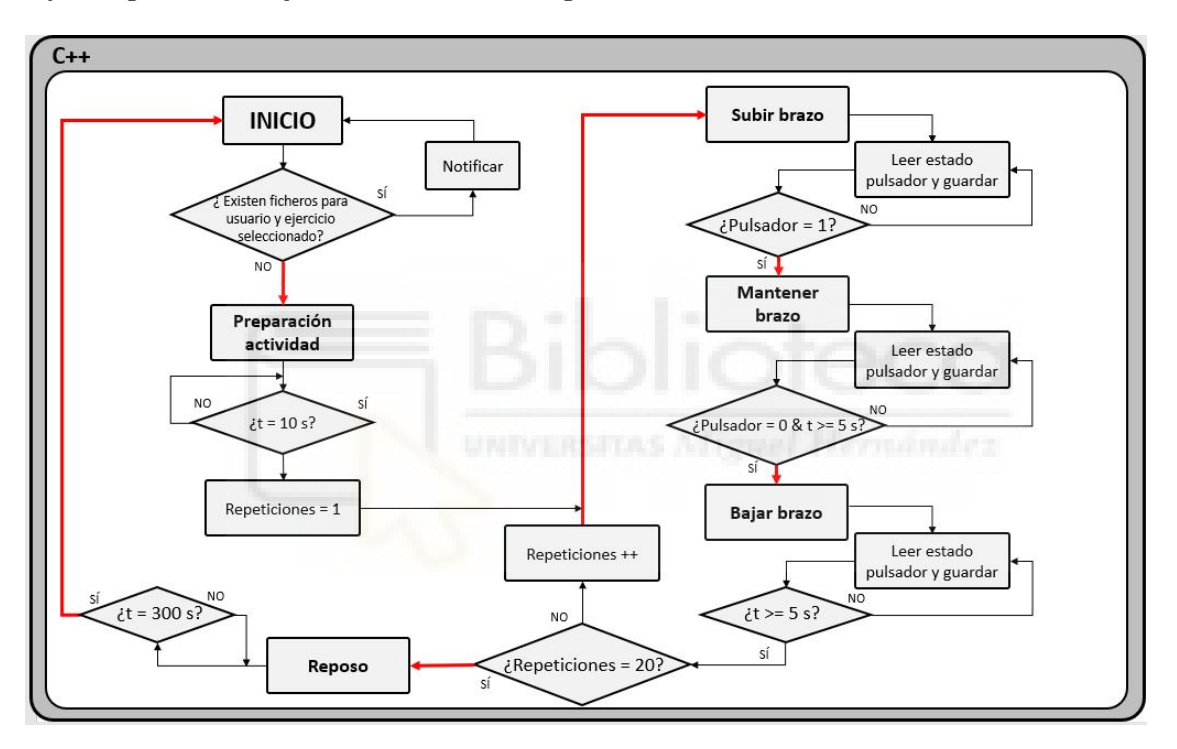

Figura 3.13: Algoritmo implementado para la ejecución de máquina de estados durante la condición sin exoesqueleto

Una vez ejecutado el software de sincronización, aparecerá una consola de Windows a través de la cual escogeremos la actividad a realizar. Además, antes de la ejecución de cualesquiera de los ejercicios se debe establecer la ruta para el guardado de datos del pulsador y del exoesqueleto. Estos pasos para la puesta en marcha del software se describen detalladamente en el Capítulo [5.](#page-50-0)

Una vez se ha seleccionado desde la consola la actividad a realizar, el software comprobar´a si ya existe un fichero con datos guardados para tal ejercicio. Esto se implementa como una medida de seguridad para evitar sobreescribir datos guardados durante la experimentaci´on. En caso de existir tal fichero, no se inicia la actividad y se notifica por pantalla que ya existe el archivo de guardado de datos para el usuario y ejercicio seleccionados. En caso de no existir el fichero, se crea y se inicia el periodo de preparación de la actividad, el cual finaliza tras 10 segundos.

Una vez terminado el tiempo de preparación, el contador de repeticiones se inicializa y se comienza la actividad. Para cada uno de los estados de transición, es decir Subir brazo, Mantener brazo y Bajar brazo, se leerá y se guardará el estado del pulsador junto con el estado actual. En función del estado actual en el que nos encontremos las transiciones serán diferentes. Si el usuario debe subir el brazo, se pasará al siguiente estado una vez se haya alcanzado el pulsador. Si el sujeto se encuentra con el brazo arriba, se progresa al siguiente estado si el pulsador ha dejado de mantenerse y si ha transcurrido un tiempo de 5 segundos. En el caso en el cual el usuario esté bajando el brazo, se volverá al estado Subir brazo transcurrido un tiempo de 5 segundos. La Figura [3.14](#page-34-0) muestra, a modo de ejemplo, la implementación del código para la transición entre mantener el brazo arriba y bajar el brazo. Debe mencionarse que el método saveButtonRate incorpora el control de guardado de datos para asegurar que se almacenen según el tiempo establecido de 10 milisegundos, como se ha mencionado en el apartado  $3.4.1$  Configuración inicial.

<span id="page-34-0"></span>case states:: arriba\_taladro\_noExo: //arriba\_taladro\_noExo  $finish = chrono::system clock::now()$ ;  $dif = finish - init;$ //Leer pulsador Arduino arduino\_read = arduino->readSerialPort(pulsador, DATA\_LENGTH);  $if (arduino read)$  $button = atoi(pulsador);$ // Guardar estado pulsador this->saveButtonData(2); // 2 = Guardar Taladro - Sin Exo  $\mathbf{R}$ if (button ==  $0$  && dif.count() >= t\_up) { state = transDown\_taladro\_noExo; cout << "\nButton released. Actual state: transDown\_taladro\_noExo"; init = chrono::system\_clock::now(); //enviar estado transDown taladro noExo send\_data = (double)state; this->sendStateUDP(); R break

Figura 3.14: Ejemplo de implementación para lectura del pulsador y transición entre estados

Cada vez que se termine el ciclo Subir-Mantener-Bajar se comprobará el número de repeticiones. Si no se han realizado las 20 repeticiones, se vuelve a comenzar el ciclo. Si el número alcanza las 20 repeticiones ejecutadas se pasará al estado de reposo, en el cual se permanecer´a durante 5 min. Recordemos que, a pesar de no mostrarse en el diagrama de la Figura [3.13,](#page-33-0) en caso de que el usuario no sea capaz de realizar las 20 repeticiones, se implementa una parada que nos llevará directamente al estado de reposo.

Una vez transcurrido el reposo, en el cual se graba la curva de recuperación junto con estado basal para el siguiente ejercicio, podrá iniciarse la siguiente actividad.

En cuanto al algoritmo implementado para la realización de la tarea apoyado por el exoesqueleto de miembro superior, las principales diferencias radican en la ejecución de algunas acciones extra. La Figura [3.15](#page-35-0) muestra el algoritmo implementado para la condición realizada con exoesqueleto.

<span id="page-35-0"></span>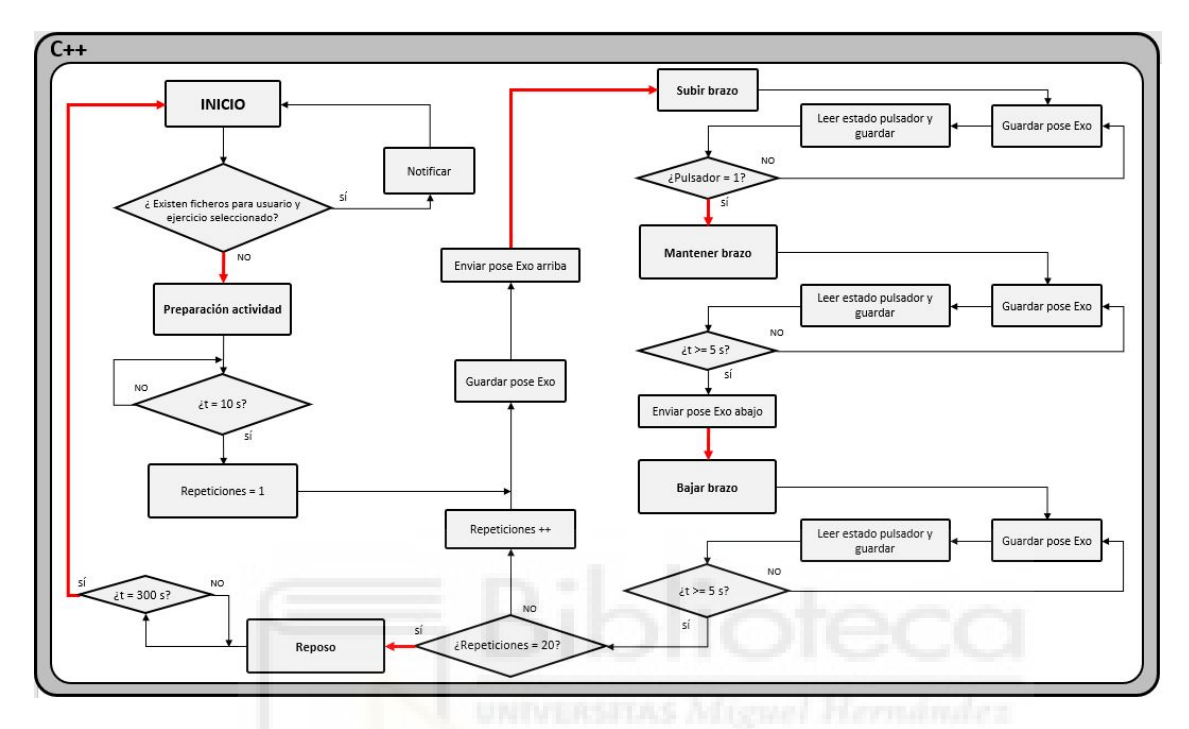

Figura 3.15: Algoritmo implementado para la ejecución de máquina de estados durante la condición con exoesqueleto

Como el lector podrá observar, se comprobará la existencia de ficheros para guardado de datos y se iniciará la actividad una vez transcurrido el tiempo de preparación, de igual forma que se implementaba para la anterior condición.

Una vez iniciado el ejercicio, se enviará mediante protocolo de comunicaciones UDP una señal al software de control del exoesqueleto, de forma que lo comande a la posición superior (estado Subir brazo). De igual forma, se leerá y guardará el estado del pulsador, as´ı como los datos recibidos desde el software de control del exoesqueleto. Una vez se haya alcanzado la posición objetivo, pasaremos al estado Mantener brazo. Transcurrido un periodo de 5 segundos, se enviará otra señal de control mediante protocolo UDP para hacer bajar al exoesqueleto de miembro superior a la posición inicial. Una vez transcurridos los 5 segundos que necesita el exoesqueleto para moverse de una posición a otra, en función del número de repeticiones se volverá a comenzar el ciclo o pasaremos al estado de reposo. De igual modo que para la anterior condición, se regresará al estado inicial tras 5 minutos.

Como se observa en las Figura [3.13](#page-33-0) y [3.15,](#page-35-0) las transiciones entre eventos quedarán marcadas en rojo. Justo en el momento que deben producirse dichas transiciones, el software de sincronización enviará mediante el protocolo de comunicaciones UDP el estado de la experimentación actual. Dicha implementación de envío se muestra en la Figura [3.16.](#page-36-0) Asimismo, nótese que cada vez que se, cada vez que se envía un estado, el progreso de la barra se iniciará a 0.

```
void expCom::sendStateUDP() { // send current state
    udp_ecg->getHandle()->send(&send_data, sizeof(double)); //send_data = estado actual
    udp_emg->getHandle()->send(&send_data, sizeof(double));
    udp_vo2->getHandle()->send(&send_data, sizeof(double));
    graph_state.percentage_bar = 0;\mathbf{R}
```
Figura 3.16: Implementación para envío de eventos mediante protocolo UDP

Una vez se ha realizado la tarea, quedará una serie de eventos asociados al ejercicio y condición según la Tabla [3.1.](#page-29-1) Cada uno de los eventos recibidos por los software de adquisición de bioseñales se guardará junto con el instante temporal. A modo de ejemplo, la Figura [3.17](#page-36-1) muestra los eventos recibidos durante la tarea realizada sin herramienta con exoesqueleto.

<span id="page-36-1"></span>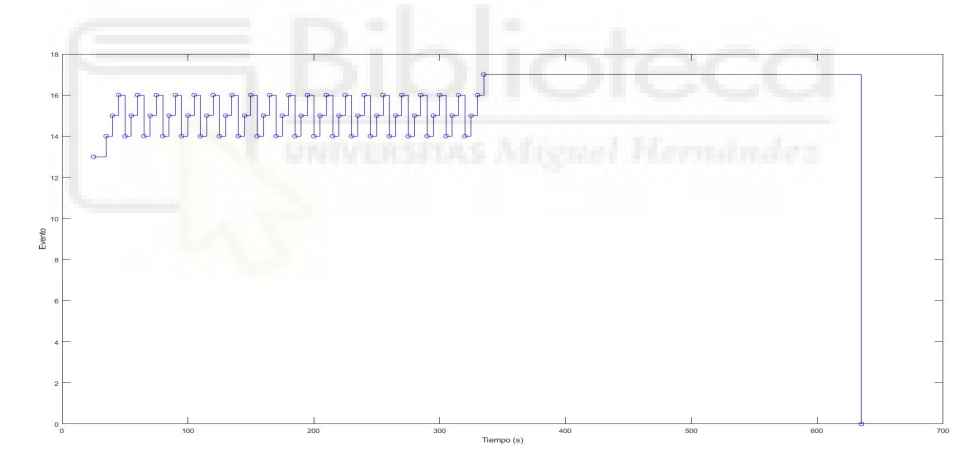

Figura 3.17: Eventos producidos durante la realización de la tarea sin herramienta con apoyo del exoesqueleto de miembro superior

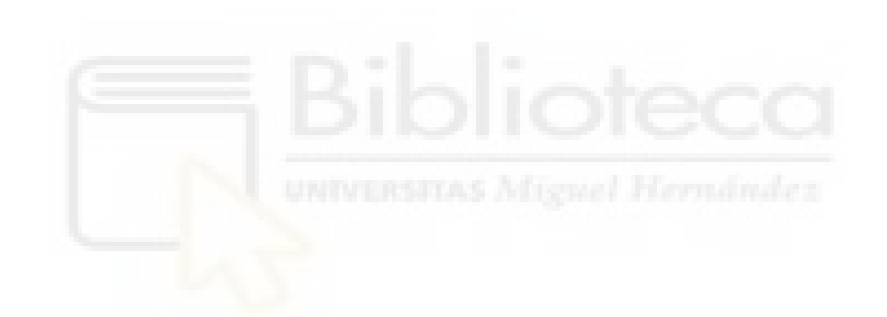

### <span id="page-38-0"></span>Capítulo 4

# ADQUISICIÓN DE SEÑALES RESPIRATORIAS

A lo largo del desarrollo de este Capítulo se presentará el modelo y características del equipo empleado para la medición de consumo de oxígeno y señales ventilatorias. Además, se detallará el protocolo de colocación y configuración del equipo, de forma que se adapte a las características de los ejercicios de la experimentación. Finalmente se detalla el desarrollo del software implementado para la adquisición de datos.

#### <span id="page-38-1"></span>4.1. Modelo y especificaciones del dispositivo

El modelo de equipo empleado para la medición de señales respiratorias se trata de una máscara modelo VO2 Master Pro (VO2 Master Health Sensors Inc.), una máscara pensada para analizar el consumo de ox´ıgeno en deportistas durante pruebas de esfuerzo. Lo novedoso de este dispositivo es que se trata de un equipo portátil diseñado para una adquisición de datos por vía inalámbrica (Bluetooth de baja energía) y sin necesidad de cables o tubos, por contra a los equipos convencionales. De acuerdo con el fabricante, dicho dispositivo tiene un peso de 320 g, lo que la hace ligera y no debería suponer una elevada molestia para el usuario en cuanto al peso se refiere.

La Figura [4.1](#page-39-0) muestra los elementos esenciales que componen el equipo, formado por la unidad medidora VO2 Master Pro, un filtro, un tubo de Venturi y una máscara.

La unidad medidora será la encargada de la adquisición y medición de las señales respiratorias, así como del envío y recepción de datos por vía inalámbrica. La medición del consumo de oxígeno y el flujo de aire se lleva a cabo mediante un sensor de oxígeno (pila de combustible electro-galvánica) y una válvula pasiva, con un error en la medición del  $\pm 1\%$  para el consumo de oxígeno y  $\pm 3\%$  para el flujo de aire, según especificaciones del fabricante. Es necesario destacar que el dispositivo es capaz de realizar mediciones ventilatorias para un amplio rango, siendo capaz de medir una ventilación de entre 2 y 220 L/min, un volumen tidal ente 0.25 y 10 L, y una frecuencia respiratoria de entre 3 y 80 respiraciones por minuto.

Asimismo, se incorpora un filtro bacteriano/vírico desechable entre la unidad medidora y el tubo de Venturi. Para asegurar la higiene en las pruebas se emplea un filtro por cada usuario participante en la experimentación.

Por otro lado, el equipo incluye un tubo de Venturi intercambiable y acorde con las características del ejercicio y la condición física del usuario. Dicho tubo o boquilla se escogerá según el rango de ventilación, siendo:

- Resting (RMR). Mediciones en estado de reposo o ejercicios ligeros. Rango de medición de ventilación: 2-30 L/min
- **Tamaño medio.** Mediciones en ejercicios aeróbicos para la mayoría de deportistas. Rangos de medición de ventilación: 15-180 L/min
- **Tamaño grande.** Mediciones en ejercicios aeróbicos para deportistas de alto rendimiento. Rangos de medición de ventilación: 25-250 L/min

Por último, se incorpora una máscara Hans Rudolph, la cual se adhiere al usuario sujeto con cintas colocadas sobre la cabeza y sirve de interfaz entre la cara y el dispositivo VO2 Master Pro.

<span id="page-39-0"></span>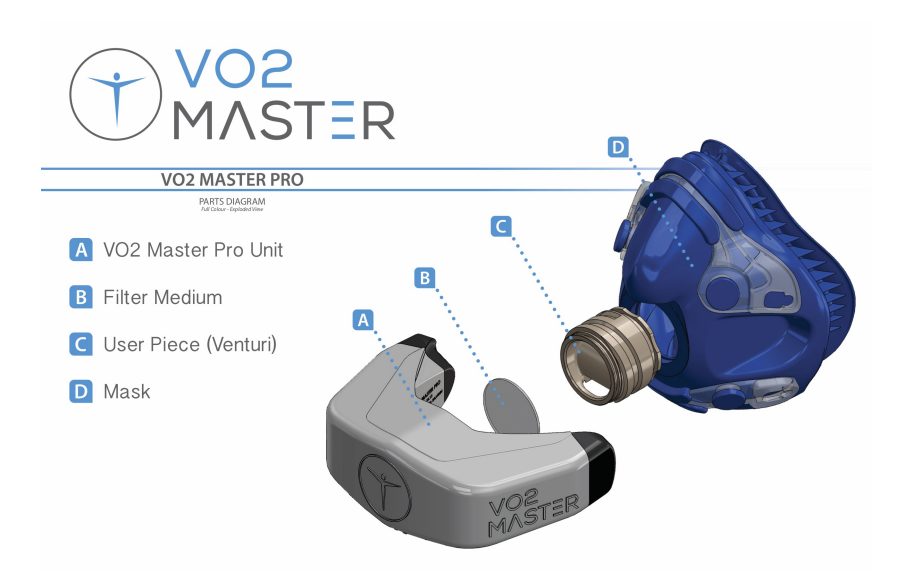

Figura 4.1: Máscara VO2 Master Pro. Fuente: [\[13\]](#page-65-2).

#### <span id="page-40-0"></span>4.2. Protocolo de colocación y configuración

Para la puesta en marcha del equipo se seguirá una serie de pautas para la colocación de la m´ascara, as´ı como una serie de configuraciones a realizar para lograr que las medidas resulten adecuadas.

En primer lugar es necesario mencionar que, debido a las características de los ejercicios realizados durante la experimentación, se empleará para todos los usuarios la boquilla de Resting previamente mencionada. La justificación se debe a que los ejercicios realizados son anaeróbicos con una carga ligera (levantamiento de la herramienta). De esta forma, en cualquier caso, la ventilación no será lo suficientemente elevada como para que sobrepase el límite de 30 L/min.

Además, como se ha mencionado anteriormente, previo a la colocación de la máscara se insertar´a un filtro desechable entre la unidad medidora y la boquilla, de forma que se asegure la higiene de todos los usuarios participantes en la experimentación.

Una vez colocados la unidad medidora, el filtro y la boquilla sobre la máscara, el usuario se acomoda sobre la cara el equipo, tal y como se muestra en la Figura [4.2a.](#page-40-2) Una vez acomodada, la m´ascara se sostiene con las cinchas sobre la cabeza de forma que quede bien sujeta, como se muestra en la Figura [4.2b.](#page-40-3) Debe procurarse ajustar la máscara lo mejor posible a la cabeza y cara del usuario. En caso contrario, tanto si queda suelta como si queda demasiado apretada, podemos tomar medidas alteradas y que el sujeto sienta una mayor molestia al respirar.

<span id="page-40-2"></span><span id="page-40-1"></span>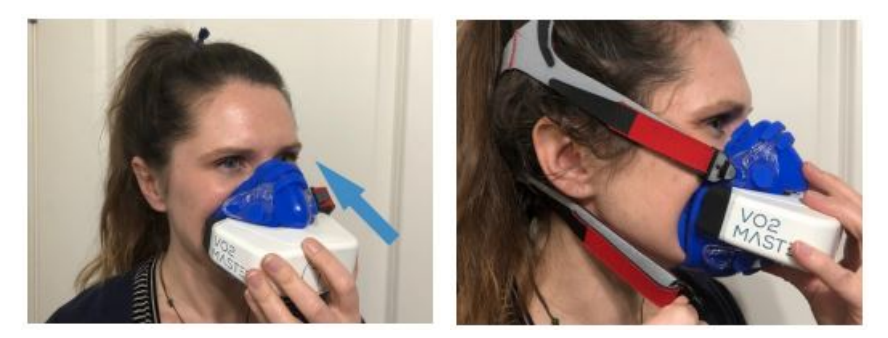

(a) Acomodación máscara sobre la cara (b) Sujeción de máscara

<span id="page-40-3"></span>

Figura 4.2: Colocación VO2 Master Pro. Fuente: [\[13\]](#page-65-2).

Una vez se ha colocado correctamente la máscara, procederemos a configurar la unidad medidora para comenzar a tomar medidas. Para configurar el dispositivo deberemos comunicarnos con él vía Bluetooth. La comunicación y la posterior adquisición de datos se realizará mediante software implementado en MATLAB. En concreto, se empleará la versión de MATLAB 2019b debido a que esta versión incorpora la posibilidad de comunicación

con dispositivos Bluetooth de baja energía (BLE).

Llegados a este punto es necesarios destacar que el Bluetooth BLE es diferente al Bluetooth convencional. El Bluetooth de baja energía es un nuevo estándar diseñado para proporcionar un bajo consumo de energ´ıa y coste reducidos, manteniendo un rango de alcance de comunicación similar al convencional. Este nuevo estándar se desarrolla pensado para trabajar con dispositivos portátiles como *smartphones* o dispositivos *weareables*, y es por ello que la máscara VO2 Master Pro emplea este estándar.

Para la comunicación, el estándar BLE emplea lo que se conoce como servicios y características. Los servicios se emplean para dividir los datos en entidades lógicas y cada servicio contiene un determinado número de características (fragmentos específicos de datos). Tanto los servicios como las características se distinguen por una identificación numérica conocida como UUID, y que podrá ser de 16 bits (servicios y características normalizados) o 128 bits (servicios y características personalizados). En nuestro caso, los servicios y características de la máscara son personalizados, por lo que serán de 128 bits.

Para comunicarnos con la unidad medidora de la máscara se implementa el siguiente código en MATLAB:

```
% Connect to VO2 Master Pro
% Check device name:
% blelist
% Create ble object to connect Matlab with the device
b = ble('VO2 Master Pro')% Check VO2 Master Pro Services and Characteristics
% b. Characteristics
% VO2 Master Pro Characteristics
ventilatory = characteristic (b,"00001523 -1212 - EFDE-1523 -785FEABCD123",
    "00001527−1212−EFDE−1523−785FEABCD123" ) ;
gas\_exchange = characteristic (b, "00001523-1212-EFDE-1523-785FEABCD123","00001528−1212−EFDE−1523−785FEABCD123" ) ;
environment = characteristic (b,"00001523-1212-EFDE-1523-785FEABCD123",
    "00001529−1212−EFDE−1523−785FEABCD123" ) ;
com in = characteristic (b,"00001523-1212-EFDE-1523-785FEABCD123", "00001525-1212-
   EFDE−1523−785FEABCD123" ) ;
com_out = characteristic (b,"00001523-1212-EFDE-1523-785FEABCD123", "00001526-1212-
    EFDE−1523−785FEABCD123" ) ;
```
Para comunicarnos con la máscara mediante el estándar BLE se crea un objeto en MATLAB al cual se le pasa el nombre del dispositivo (objeto 'b'). Además, se establecerá las diferentes características de acuerdo con los datos provistos por el fabricante, donde se especifica la numeración UUID correspondiente a las diferentes características. Nótese que todas las características se encuentran bajo un mismo servicio (misma numeración UUID, primer argumento de la función *characteristic*). Como se observa en el anterior fragmento de código, se tendrá 5 características diferentes: una característica con mediciones ventilatorias ('ventilatory'), una característica con mediciones del sensor de oxígeno ('gas exchange'), una característica con mediciones acerca del entorno ('environment') y dos características para envío y recepción de comandos ('com in' y 'com out', respectivamente). Será mediante las 3 primeras características a través de las cuales se recibirán los datos desde la unidad medidora, y se empleará las dos últimas características para la configuración de la unidad medidora y la comprobación del estado. De acuerdo con el fabricante, la enumeración de los comandos es la que se muestra en la Tabla [4.1.](#page-42-0)

<span id="page-42-0"></span>

| Enumeración    | Comando                                              |  |
|----------------|------------------------------------------------------|--|
| $\overline{2}$ | Leer estado actual                                   |  |
| 32             | Establecer tamaño mediano tubo Venturi               |  |
| 33             | Establecer tamaño grande tubo Venturi                |  |
| 34             | Establecer tamaño Resting tubo Venturi               |  |
| 4              | Leer tamaño tubo Venturi actual                      |  |
| 5              | Leer progreso de calibración                         |  |
| 6              | Enviar error                                         |  |
| 70             | Establecer corrección ambiental STPD para medidas de |  |
|                | consumo de oxígeno                                   |  |
| 71             | Establecer corrección ambiental BTPS/ATPS para       |  |
|                | medidas de consumo de oxígeno                        |  |
| 8              | Leer corrección ambiental para medidas de consumo de |  |
|                | oxígeno (STPD, BTPS/ATPS)                            |  |
| 9              | Leer tiempo de vida pila de oxígeno                  |  |
| 10             | Resetear tiempo de vida pila de oxígeno              |  |
| 11             | Impedir que el dispositivo vuelva a estado inicial   |  |
| 12             | Permitir que el dispositivo vuelva a estado inicial  |  |
| 130            | Permitir que el dispositivo se recalibre             |  |
| 13 1           | Impedir que el dispositivo se recalibre              |  |
| 14             | Leer recalibración                                   |  |

Tabla 4.1: Comandos para configuración y lectura de estado VO2 Master Pro

Una vez definidas las características y los comandos a emplear para la configuración del dispositivo, podremos configurar la unidad medidora. Para ello, enviaremos 1 o 2 bytes mediante 'com in', según se desee leer el estado o configurar la máscara, respectivamente. En cualquier caso, el firmware de la unidad medidora responderá con la numeración del comando y la lectura del estado. Ejemplifiquemos el proceso:

Si queremos leer el estado de calibración enviaremos [5] por 'com in' y recibiremos

[5, estado calibracion] por 'com out', siendo estado calibracion un byte indicando el  $%$  de calibración

Si se desea establecer el tamaño de boquilla a mediano, enviaremos por 'com in' [3, 2] y recibiremos por 'com out' [4, 2], siendo 2 el tama˜no de la boquilla actual

Este proceso de configuración mediante envío y recepción de comandos se implementa en un script de MATLAB. Para configurar la unidad medidora acorde al ejercicio, se realiza una serie de pasos, cuyos algoritmos se detallan en la Figura [4.3.](#page-43-0)

<span id="page-43-0"></span>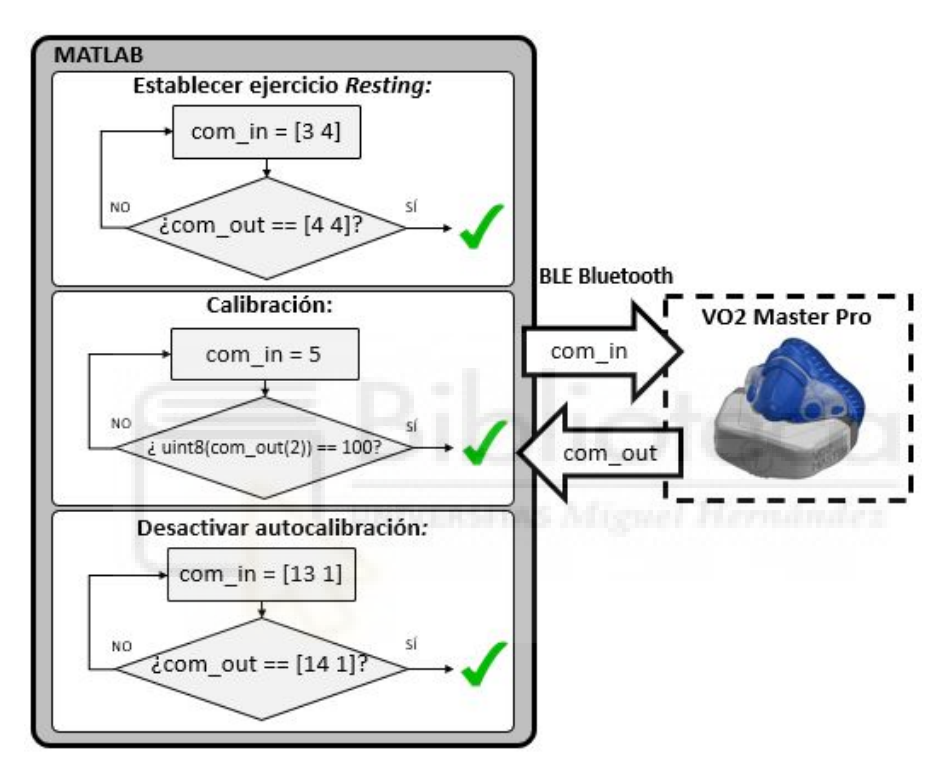

Figura 4.3: Diagramas de flujo para configuración VO2 Master Pro.

Primero, se establece el tamaño de boquilla Resting. Se envía el comando correspondiente y posteriormente se lee la respuesta del firmware mediante 'com out'. Si la lectura indica que la boquilla actual es Resting, entonces ya se encuentra configurada correctamente. En caso contrario, ha habido un error de configuración y ha de volverse a enviar el comando de configuración.

En segundo lugar, debe calibrarse la unidad medidora. Para ello, se requiere que el usuario tape una parte del orificio de entrada y escape de aire de la máscara, tal y como se muestra en la Figura [4.4.](#page-44-1) El usuario deberá realizar inspiraciones profundas y continuas para calibrar la máscara, mientras se comprueba por MATLAB el proceso de calibración. Para ello, se envía el comando correspondiente a la lectura del progreso de calibración, y en el momento que el progreso sea del  $100\%$  se detiene el proceso de calibración y el usuario ya puede respirar con normalidad.

<span id="page-44-1"></span>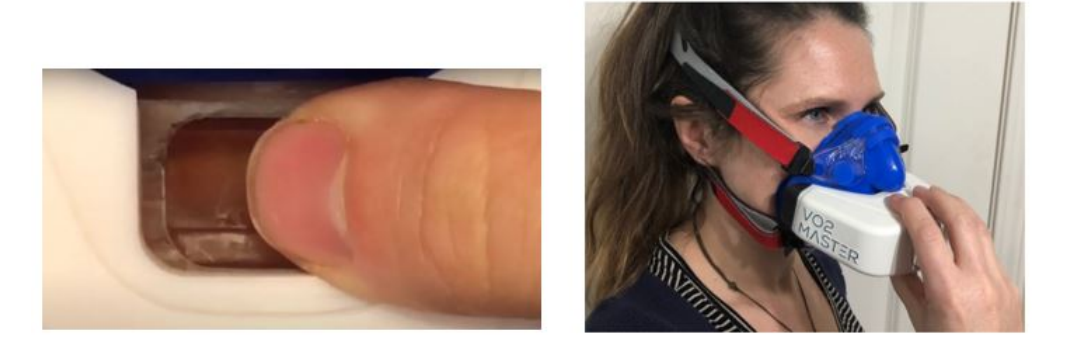

Figura 4.4: Calibración VO2 Master Pro. Fuente: [\[13\]](#page-65-2).

Por último, se desactivará la opción en que la máscara pueda recalibrarse por sí sola tras transcurrir un determinado tiempo. En nuestro caso, al tratarse de una experimentación duradera puede ocurrir que la m´ascara se recalibre durante uno de los ejercicios, perdiendo parte de los datos.

Una vez realizados estos pasos, el equipo VO2 Master Pro ya está debidamente configurado y adaptado a las características de los ejercicios de la experimentación a realizar.

#### <span id="page-44-0"></span>4.3. Adquisición de datos

Una vez configurada la máscara correctamente, se podrá proceder a la adquisición de datos por medio de comunicación inalámbrica Bluetooth, y se realizará mediante software implementado en MATLAB.

Como se ha mencionado en el Capítulo [3,](#page-20-0) para coordinar los diferentes equipos durante el desarrollo del experimento, se empleará un software en el que se implementa el protocolo de la experimentación, y que emitirá eventos del estado actual mediante el protocolo de comunicaciones UDP. Es por ello que, previo a la adquisición de los datos de la máscara, también se deberá configurar los canales de comunicación correspondientes para recibir dichos eventos. Para ello se implementa el siguiente código:

```
u = udp('192.168.2.10', ...' RemotePort', 11166, ...
        ' LocalHost ', '192.168.2.168', ...
        ' LocalPort', 11165, ...
         ' byteOrder', 'little endian', 'Timeout', 0.01)
fopen(u)
```
En el fragmento de código previo se crea el objeto 'u' mediante el cual se manejará el envió y recepción de datos mediante protocolo UDP. Primero se establecerá la IP y puerto remotos (recibimos datos), así como la IP y puerto local. También se establecerá el orden de almacenamiento como Little Endian y el tiempo de espera o timeout a 0.01 segundos. Por último, se abre el canal de comunicaciones UDP mediante la función  $fopen(.)$ .

Una vez abierto el canal de comunicación con el software de coordinación mediante protocolo UDP, puede procederse a la adquisición de datos de la máscara VO2 Master Pro. La Figura [4.5](#page-45-0) muestra el protocolo implementado en el script de MATLAB para una correcta adquisición de los datos durante la experimentación. Dicho protocolo se seguirá por cada uno de los ejercicios y condiciones de la experimentación, siendo las medidas de los estados basales, ejercicio libre con y sin herramienta, y ejercicio con exoesqueleto de miembro superior con y sin herramienta.

<span id="page-45-0"></span>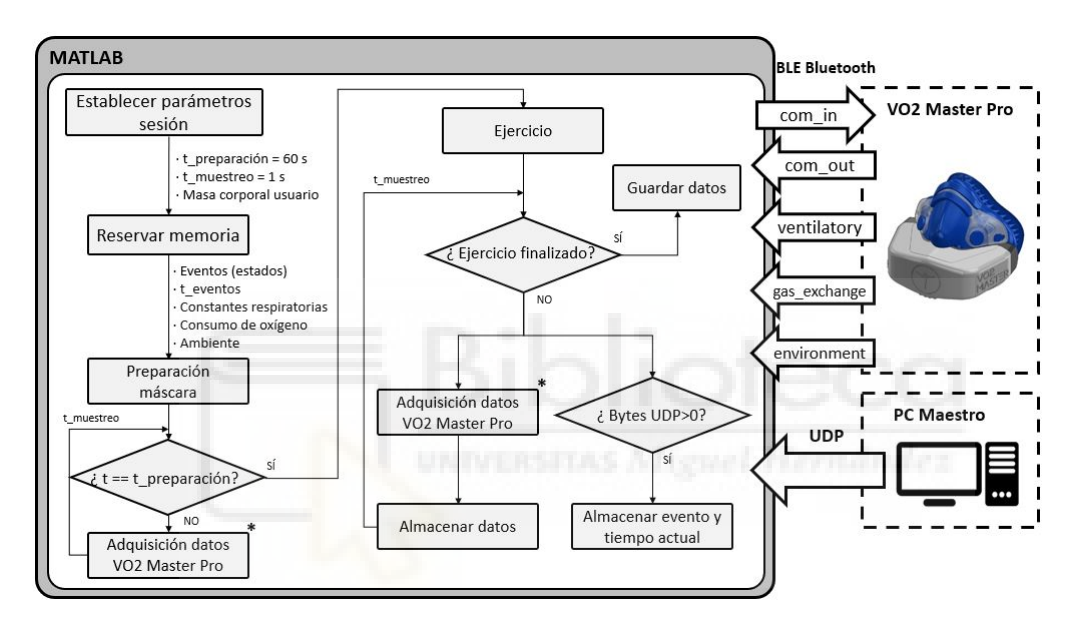

Figura 4.5: Protocolo para adquisición de datos VO2 Master Pro.

Primero, se configurará una serie de parámetros relacionados con la adquisición. Se establecerá un tiempo de preparación de 1 minuto en el que se comprobará que la adquisición se realiza correctamente. Adicionalmente, se establece una frecuencia de muestreo de 1 Hz (1 medida por segundo). A pesar de que este per´ıodo de muestreo pueda parecer excesivamente lento para la adquisición de las señales, la realidad es que la propia unidad medidora procesa las medidas de sus sensores incorporados, enviando posteriormente los valores de las medidas con un periodo de muestreo de 2 segundos (0.5 Hz). Por tanto, nuestro software estaría realizando una adquisición de datos en tiempo real. Por último, se establecería la masa corporal del usuario. Esto se debe a que suele ser común encontrar la medida de consumo de oxígeno normalizada a la masa corporal del sujeto  $(mL/min \cdot kg)$ .

Una vez configurados los parámetros, se reserva memoria para los diferentes datos a almacenar (en cualquier caso se asegura que la memoria reservada es suficiente para almacenar todos los datos del ejercicio). En concreto, se reservan vectores para almacenar datos de eventos junto con su instante temporal (instante del ejercicio en el que se produce dicho

Con los parámetros y la memoria reservada, posteriormente se procederá a comprobar que la adquisición de los datos del equipo es correcta (en la Figura [4.5](#page-45-0) se corresponde con el estado *Preparación*). Cabe destacar que durante esta fase de preparación no se almacenará ningún dato, simplemente se leerá los datos recibidos desde la máscara. Esta fase de comprobación se incorpora debido a que, durante los primeros instantes, los datos registrados no son correctos (suele haber valores de ventilación y consumo de oxígeno muy elevados). Por ello se necesita varias mediciones tras la calibración para funcionar correctamente. En este caso, un tiempo de 60 segundos suele ser suficiente para tener unas lecturas normales.

Una vez transcurrido el tiempo de preparación, comprobando que se obtienen medidas estables, podremos iniciar el ejercicio y grabación de datos. Una vez iniciada la actividad se comprobará, para cada iteración del bucle de adquisición, si se ha recibido algún evento mediante el protocolo de comunicaciones UDP desde el software de coordinación. En caso de recibir alg´un evento, se almacena el evento junto con el instante actual. Asimismo, se registran los datos adquiridos almacenándolos en los vectores reservados previamente. Una vez ha finalizado la actividad, se detiene el bucle de adquisición y se guardan los datos en un fichero con extensión .csv para su posterior procesamiento.

Es necesario destacar que la adquisición de los datos obtenidos mediante las características del estándar BLE deberá realizarse acorde con la información provista por el fabricante. Dicha información es la que se recoge en las Tablas [4.2-](#page-46-0)[4.4,](#page-47-1) donde se especifica la información que contienen los bytes de cada una de las características. Adicionalmente, en la documentación se indica que cada par de bytes representa un entero sin signo de 16 bits. Además, algunas de las medidas se deberán dividir entre 100 para obtener el valor real actual.

<span id="page-46-0"></span>

| <b>Bytes</b> | Medida        | Descripción                                            |
|--------------|---------------|--------------------------------------------------------|
| $1-2$        |               | Frecuencia repiratoria Ciclos respiratorios por minuto |
| $3-4$        | Volumen tidal | Volumen de aire que circula entre una inspiración      |
|              |               | y espiración normal [L]                                |
| $5-6$        | Ventilación   | Volumen de aire movido por los pulmones                |
|              |               | por unidad de tiempo $[L/min]$                         |

Tabla 4.2: Característica sobre ventilación (ventilatory) VO2 Master Pro

<span id="page-47-0"></span>

| <b>Bytes</b> | Medida                  | Descripción                                    |
|--------------|-------------------------|------------------------------------------------|
| $1-2$        | FeO <sub>2</sub>        | Fracción espirada de oxígeno $[\%]$            |
| $3-4$        | $FeCO2$ (no disponible) | Fracción espirada de dióxido de carbono $[\%]$ |
| $5-6$        | VO <sub>2</sub>         | Volumen de oxígeno consumido $[mL/min]$        |
| 7-8          | $VCO2$ (no disponible)  | Volumen de $CO2$ producido $[mL/min]$          |

Tabla 4.3: Característica sobre sensor de gases (gas\_exchange) VO2 Master Pro

<span id="page-47-1"></span>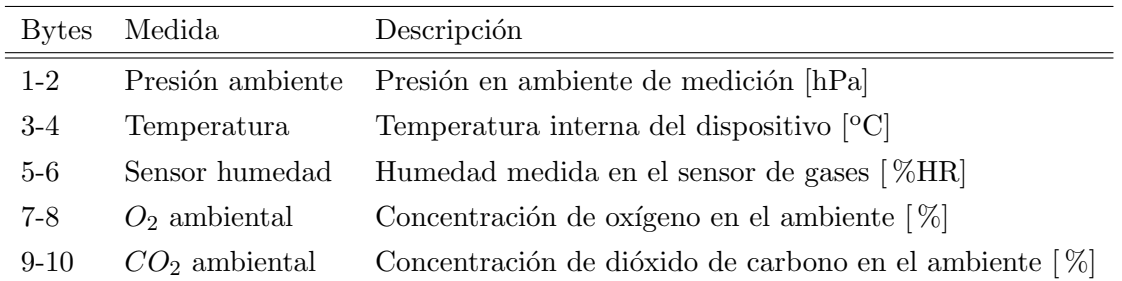

Tabla 4.4: Característica sobre el ambiente (environment) VO2 Master Pro

Todo este proceso de adquisición y conversión se lleva a cabo dentro del estado Adquisición datos VO2 Master Pro. A modo de ejemplo, se muestra la adquisición y conversión de los bytes de la característica ventilatory en el siguiente fragmento de código implementado en MATLAB:

```
% Ventilatory
data\_vent = read(ventilatory);r e s p freq = double(typecast(uints(datavent(1:2)),'uint16'))/100;tidal_vol = double(typecast(iuint8(data_vent(3:4)),'uint16'))/100;ventilation = double (typecast (uint8 (data_vent (5:6)), 'uint16'))/100;
```
Para obtener la trama completa de bytes, se realiza la lectura de la característica. Posteriormente, cada par de bytes indicado en las Tablas [4.2-](#page-46-0)[4.4](#page-47-1) se convierte de dos enteros sin signo de 8 bits a un entero sin signo de 16 bits. Finalmente, el entero obtenido se convierte a tipo doble y se divide entre 100, de forma que se obtenga el valor actual.

Este proceso se ilustra para cada una de las características en la Figura [4.6.](#page-48-0) El lector observará que la lectura y conversión de datos de las características ventilatory y environment son idénticas. No obstante, en las lecturas de consumo de oxígeno existe una particularidad. El fabricante indica que si la medida obtenida de fracción de oxígeno espirado  $(FeO<sub>2</sub>)$  es igual a 22, dicha lectura de consumo de oxígeno es incorrecta y no deberá emplearse. Esto puede justificarse de la siguiente forma: de forma aproximada, la concentración de oxígeno en el ambiente es de entre el  $21-22\%$ . Por tanto, si la fracción de oxígeno espirado por el usuario es igual a la fracción de oxígeno en el ambiente, esto podría significar que el usuario no ha consumido oxígeno, por lo que se toma como incorrecto. Es por ello que si la medida de  $FeO<sub>2</sub>$  es 22, se desechará la medida del consumo de oxígeno. En nuestro caso, dicho consumo de oxígeno se establecerá a un valor nulo de forma que pueda detectarse f´acilmente las lecturas incorrectas en el procesamiento de las se˜nales. No obstante, a lo largo de las diferentes pruebas y experimentaciones se ha comprobado que para una calibración correcta, estos fallos son mínimos, por lo que no afectarían al transcurso de la experimentación.

<span id="page-48-0"></span>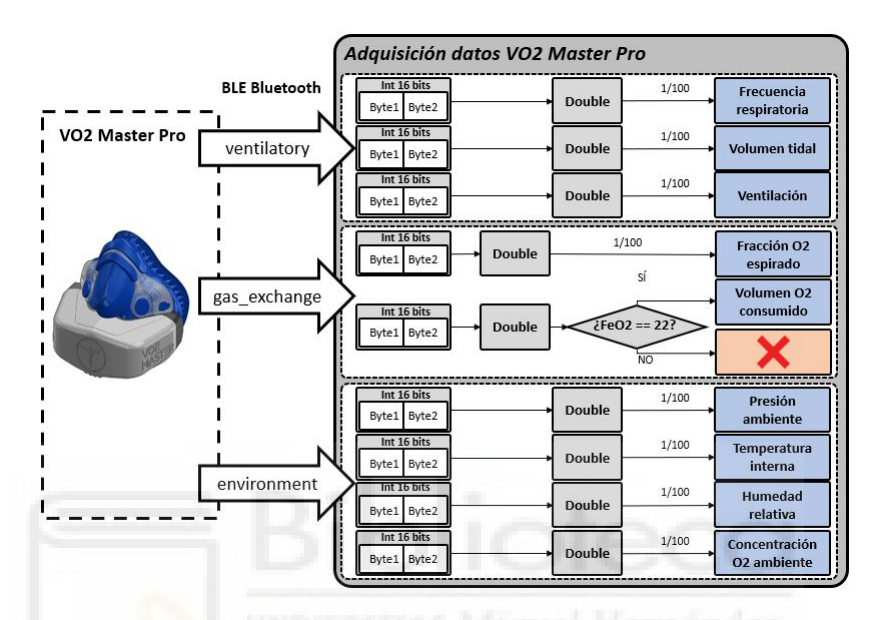

Figura 4.6: Algoritmo conversión de datos para adquisición de datos VO2 Master Pro.

Una vez finalizada la experimentación, podrán cargarse los datos guardados de los diferentes usuarios para su procesado. A modo de ejemplo, la Figura [4.7](#page-48-1) muestra la señal en bruto de consumo de ox´ıgeno de un usuario tras realizar la actividad sin exoesqueleto y sin herramienta. En la parte baja de dicha Figura se muestra los eventos ocurridos relacionados con los cambios de estado durante la realización del ejercicio.

<span id="page-48-1"></span>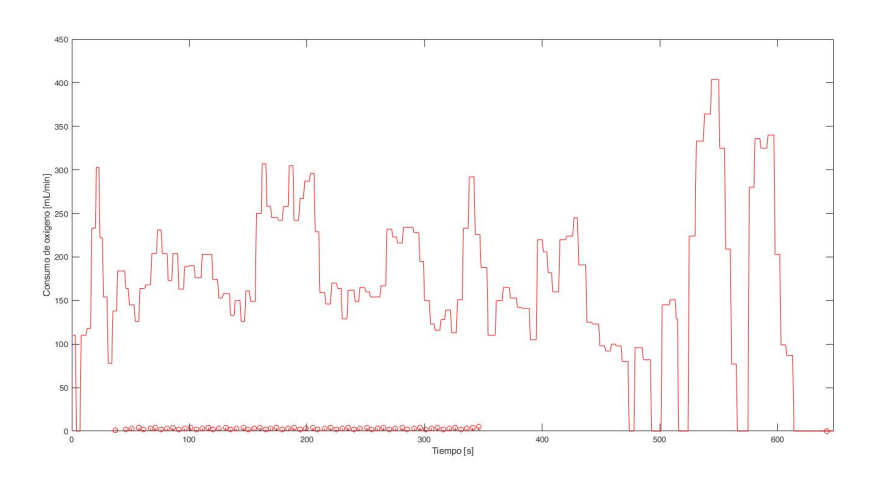

Figura 4.7: Señal en bruto de consumo de oxígeno

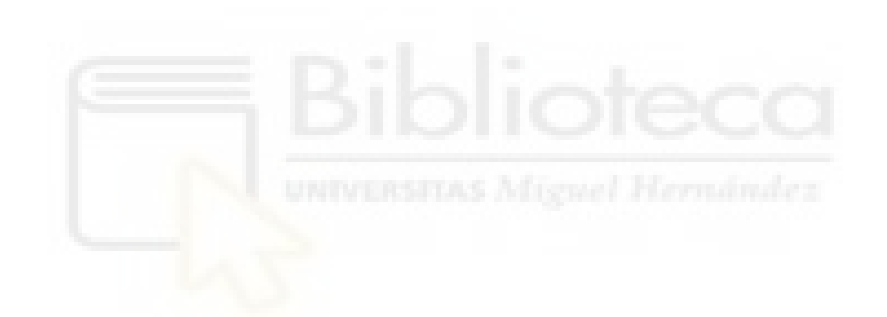

### <span id="page-50-0"></span>Capítulo 5

## PRUEBAS EXPERIMENTALES

Una vez descrito el protocolo de la experimentación y el desarrollo del software de sincronización, así como el software implementado para la adquisición de señales respiratorias mediante la máscara VO2 Master Pro, se procederá a la realización de pruebas experimentales. Dichas pruebas servirán tanto para comprobar que los sistemas involucrados funcionan y se comunican entre s´ı correctamente, como para corroborar si la fatiga al emplear el exoesqueleto activo de miembro superior se reduce.

A lo largo de este Cap´ıtulo se describe el procedimiento para la puesta en marcha de los software y equipos involucrados en la experimentación. También se detallará el procesamiento empleado de las señales respiratorias y, finalmente, se comentarán los resultados obtenidos.

#### <span id="page-50-1"></span>5.1. Puesta en marcha de los equipos

Previo al inicio de la ejecución de las tareas, se deberá realizar la puesta en marcha de los distintos programas y equipos empleados. Durante esta sección se presentan las pautas a seguir para el arranque de la máscara VO2 Master Pro, el software de sincronización y, según la condición, el arranque del exoesqueleto de miembro superior.

#### <span id="page-50-2"></span>5.1.1. Máscara VO2 Master Pro

Para el arranque de la unidad medidora de la máscara VO2 Master Pro se presionará durante unos segundos sobre un botón situado sobre la parte trasera de la unidad, como muestra la Figura [5.1.](#page-51-0) Una vez encendida, se observará un parpadeo del LED situado sobre la parte inferior de la unidad medidora, esperando a ser conectada con otro receptor Bluetooth.

<span id="page-51-0"></span>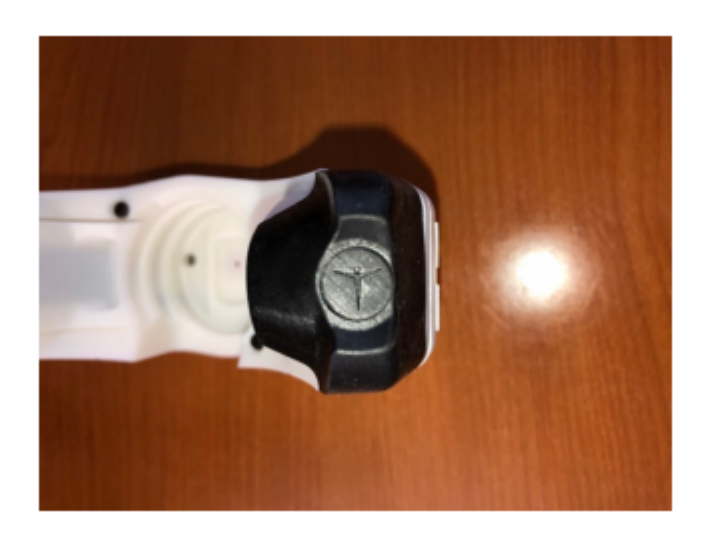

Figura 5.1: Botón para encendido VO2 Master Pro. Fuente: [\[13\]](#page-65-2).

Una vez conectada la m´ascara, ejecutaremos el software implementado en MATLAB para conectarnos con la unidad medidora mediante el protocolo de comunicaciones inalámbricas Bluetooth BLE. Dicho software carece de interfaz gráfica de usuario (GUI), pero se diseña de tal forma que pueda ejecutarse fácilmente y de forma secuencial.

Para configurar la máscara acorde a la realización de las actividades de la experimenta-ción, se seguirá el protocolo especificado en el Capítulo [4.](#page-38-0) Además, se calibrará para cada uno de los usuarios antes de su uso. Es necesario destacar que el usuario llevará la máscara VO2 Master Pro desde el comienzo de la experimentación hasta el fin de la misma para evitar problemas de procesamiento derivados de la calibración.

Una vez calibrada, se comprobará que las medidas sean correctas y se iniciará la ejecución de grabación de datos. En todo momento se mostrará por la *command window* de MATLAB las principales características respiratorias así como los eventos recibidos desde el software de sincronización, como muestra la Figura [5.2.](#page-51-1) De esta forma, se podrá comprobar el correcto funcionamiento de la adquisición.

<span id="page-51-1"></span>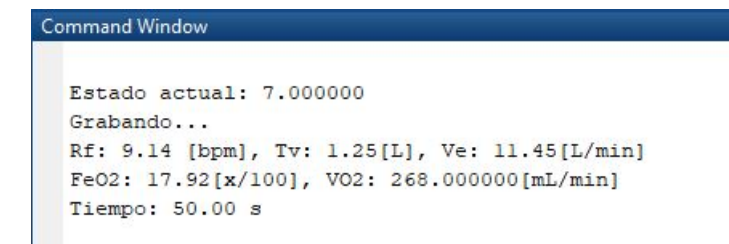

Figura 5.2: Visualización de características ventilatorias del usuario.

#### <span id="page-52-0"></span>5.1.2. Software de sincronización

Como se ha mencionado, el software de control y sincronización de la experimentación será clave para la coordinación de los diferentes equipos involucrados en la experimentación.

Debido a la sencillez de ejecución, el software de sincronización carecerá de interfaz gráfica de usuario (GUI). No obstante, la interacción con dicho programa se diseña de forma que sea lo más sencilla posible.

Previo a la ejecución del software de sincronización, se establecerán en un fichero de texto preparado para ello las IP local y remotas. De esta forma, por carecer de GUI, evitaremos deber recompilar el c´odigo implementado si la IP de los equipos cambia, o si uno de los software de adquisición se realiza en un PC diferente al considerado inicialmente. La forma de establecimiento de las IP local y remotas es la que se muestra en la Figura [5.3a,](#page-52-2) cuyas cadenas de caracteres son leídas por el software. Por otra parte, para cualquiera de las dos condiciones, será necesario establecer en un fichero de texto la ruta de la carpeta donde guardar los datos del sujeto. Dichos ficheros contendr´an el estado del pulsador (0 o 1) junto con el estado actual (m´aquina de estados), registrados cada 10 milisegundos. Asimismo, también se guardará los valores articulares del exoesqueleto, el estado de movimiento del exoesqueleto y el estado actual de la experimentación.

<span id="page-52-2"></span><span id="page-52-1"></span>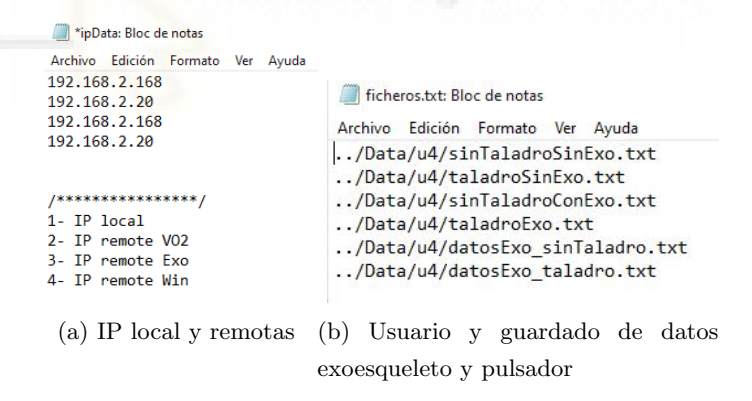

Figura 5.3: Establecimiento de direcciones IP y ruta de guardado de datos en ficheros de texto.

Una vez establecidas las direcciones IP y las rutas de guardado, ejecutaremos el software de adquisición. Aparecerá una consola como la que se muestra en la Figura [5.4.](#page-53-1) Como se observa, cada una de las diferentes actividades a realizar durante la experimentación aparecen numeradas. Para iniciar una actividad, se deberá pulsar en el teclado del PC el n´umero indicado. Asimismo, para el caso en el que un usuario no sea capaz de realizar las 20 repeticiones establecidas en el protocolo, si se pulsa la letra E pasaremos directamente al estado de reposo del ejercicio. Adicionalmente, durante el transcurso de la actividad se informará del estado actual y el número de repeticiones realizadas.

<span id="page-53-1"></span>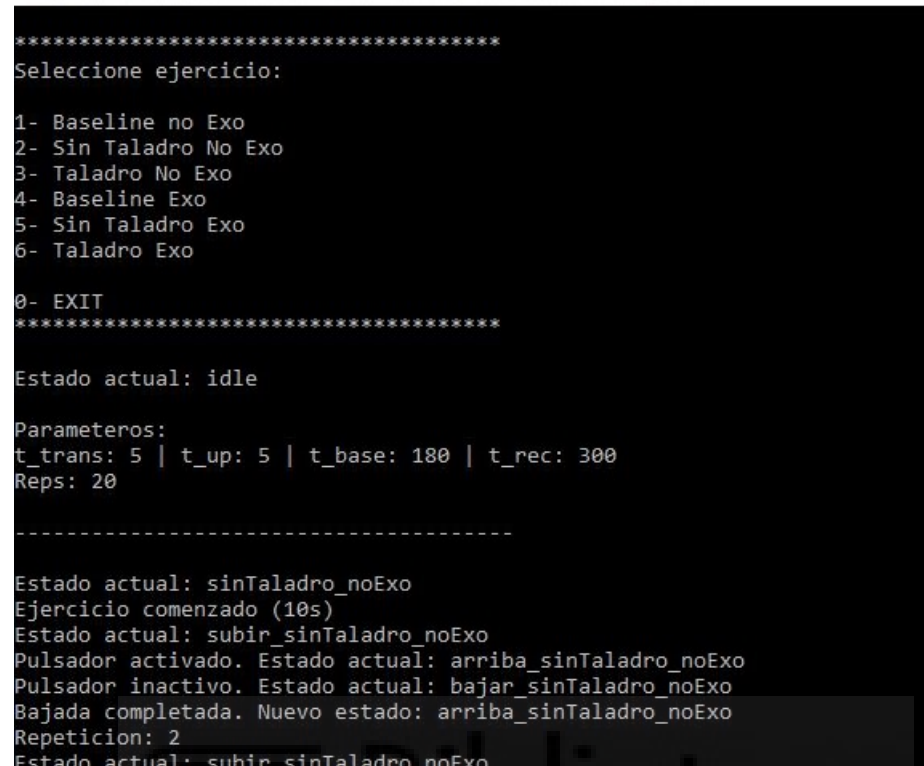

Figura 5.4: Consola de ejecución y control de software de sincronización de la experimentación.

#### <span id="page-53-0"></span>5.1.3. Exoesqueleto de miembro superior

Para poner en marcha el exoesqueleto de miembro superior desarrollado en el contexto del proyecto ExIF, será necesario seguir una serie de pautas para que su uso sea seguro.

En primer lugar, el usuario se sienta sobre la silla situada bajo la estructura del exoesqueleto en una postura cómoda. Una vez sentado, se ajustará la posición de las articulaciones y la longitud de los eslabones del exoesqueleto a la complexión del sujeto, de forma que las articulaciones del exoesqueleto queden alineadas con las articulaciones del miembro superior de los usuarios. Es necesario destacar que, durante la adaptación y colocación del exoesqueleto sobre el sujeto, se mantendr´a pulsada la seta de emergencia del dispositivo para evitar que el usuario pueda sufrir alguna lesión por movimientos accidentales del exoesqueleto.

Una vez ajustado el exoesqueleto a las articulaciones del usuario, se procederá a retirar la seta de emergencia para permitir la activación del exoesqueleto. Una vez activo, se ejecutará el software de control del exoesqueleto de miembro superior, cuya interfaz gráfica de usuario se muestra en la Figura [5.5.](#page-54-0)

Primero se establecerá la conexión con el exoesqueleto pulsando sobre el botón Connect

<span id="page-54-0"></span>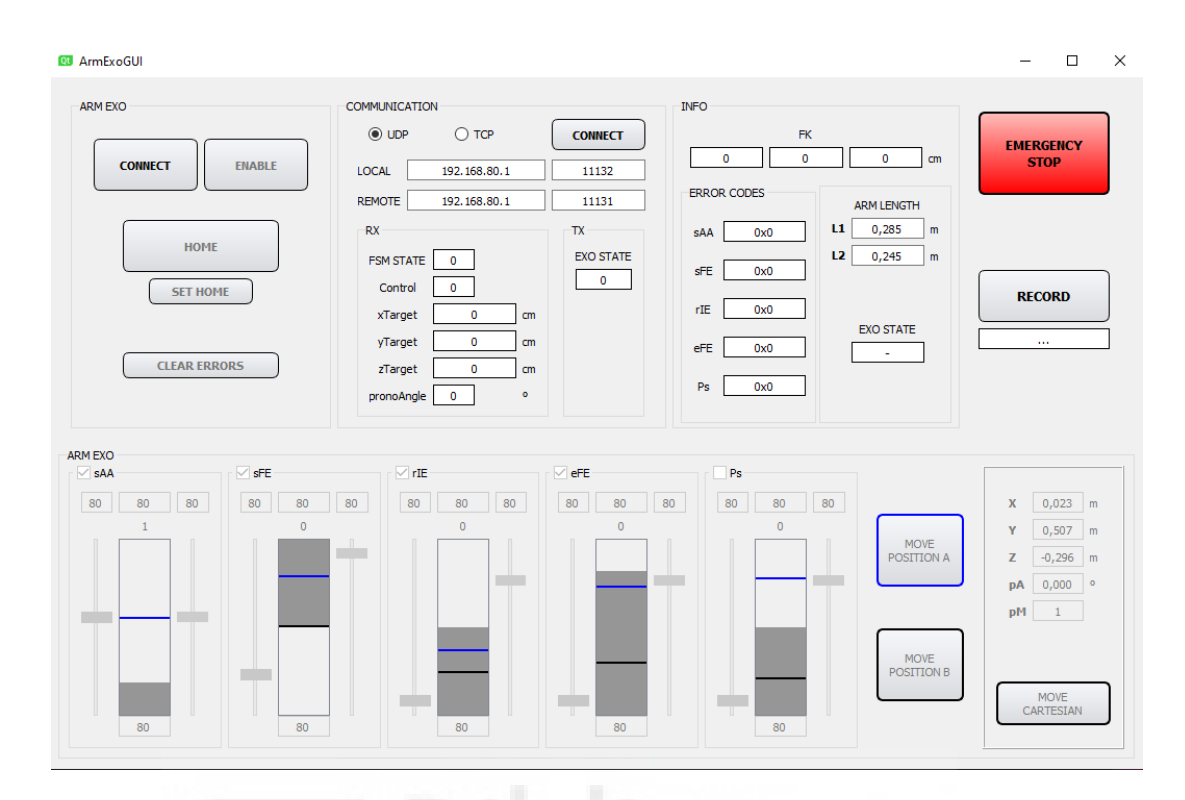

Figura 5.5: Interfaz de usuario para control de exoesqueleto activo de miembro superior.

situado en la parte superior izquierda. Una vez conectado, se establecerá la dirección IP y los puertos local y remoto correspondientes al protocolo de comunicaciones UDP. Una vez establecidas las comunicaciones, se proceder´a a establecer las posiciones objetivo.

La parte inferior de la interfaz de usuario permite controlar el exoesqueleto en el espacio articular. Cada una de las barras y casillas permite establecer la posición de las diferentes articulaciones del exoesqueleto, según el siguiente orden: abducción/aducción de hombro, flexión/extensión de hombro, rotación interna/externa de hombro, flexión/extensión de codo y pronación/supinación de la muñeca. Las posiciones articulares de abducción/aducción y rotación interna/externa se ajustarán de tal forma que al usuario le resulte cómodo realizar el movimiento de subida y bajada del brazo. Para la flexión de codo se establecerá un valor de 90°, tal y como se especifica en la descripción de la tarea en el Capítulo [3.](#page-20-0) Por último, para la posición articular de flexión/extensión de hombro estableceremos dos valores: para la posición con el brazo bajado será de aproximadamente 5<sup>o</sup> (posición B), y para la posición de brazo arriba se establece un valor entorno a 90<sup>o</sup> (posición A). Durante la experimentación el grado de libertad correspondiente a la pronosupinación de muñeca queda desactivado.

Para mover el brazo a las posiciones objetivo A y B se podrá pulsar sobre los botones situados en la parte inferior derecha, de forma que si se pulsa sobre el botón A el brazo subirá, y si se pulsa sobre el botón B el brazo bajará.

Sin embargo, durante el transcurso de la experimentación no se deberá pulsar manualmente ninguno de los botones. Ello se debe a que será el software de sincronización el que los 'pulse virtualmente'. Para movernos entre ambas posiciones, el software de sincronización de la experimentación enviará una señal al software de control mediante el protocolo de comunicaciones UDP. En función de la señal recibida, se ejecutará de forma automática, y sincronizada, el movimiento de subida o bajada. Los movimientos de subida y bajada tendrán una duración de unos 5 segundos, acordes con el protocolo de la experimentación.

Una vez terminado el ejercicio, se pulsará la seta de emergencia y se le retirará al usuario el exoesqueleto de miembro superior. Adem´as, en caso de emergencia o fallo del exoesqueleto durante el ejercicio, el propio usuario podrá pulsar la seta de emergencia con su mano izquierda para evitar sufrir algún tipo de lesión.

#### <span id="page-55-0"></span>5.2. Procesamiento de las señales respiratorias

Una vez se haya realizado la experimentación y adquirido las señales de consumo de ox´ıgeno y dem´as caracter´ısticas respiratorias, se procesar´an los datos para poder extraer conclusiones.

Las señales fisiológicas adquiridas suelen ser ruidosas, por lo que extraer resultados con las se˜nales en bruto puede traer conclusiones err´oneas. Durante el procesamiento de las se˜nales respiratorias no se han detectado artefactos derivados de otros equipos o la red eléctrica, como sí podría ocurrir con señales de electromiografía, por ejemplo. No obstante, existe cierto ruido en las señales que podría atribuirse a artefactos producidos por el propio usuario (un suspiro, por ejemplo). Adem´as, como se ha comentado previamente en el Capítulo [4,](#page-38-0) en el caso en que el valor de concentración de oxígeno espirado sea del  $22\%$ , se tomará como una medida errónea y se establece un consumo de oxígeno nulo para dicha medida. Por lo tanto, este tipo de errores propiciados por la máscara también deberá tenerse en cuenta a la hora de procesar la señal de consumo de oxígeno.

Un posible procesamiento para suprimir el ruido blanco de la señal y los artefactos previamente mencionados es emplear el filtro de la media m´ovil. El filtro de la media móvil consiste en realizar la media de las  $n$  muestras anteriores al dato actual. Dicho filtro permitirá obtener señales suavizadas, quedándonos solamente con la tendencia de la señal. El efecto de este procesamiento es el que se muestra en la Figura [5.6.](#page-56-0) El suavizado se realizará empleando los 30 datos anteriores para el caso de la señal de consumo de oxígeno, y los 20 datos previos para las señales de frecuencia respiratoria, ventilación y volumen tidal.

De forma general, los fallos producidos en el sensor de oxígeno no suelen prolongarse

más que un par de muestras, por lo se obtiene una buena tendencia de la señal al aplicar el filtro de la media móvil. En el caso de que se produzcan lecturas incorrectas de forma prolongada, deberá emplearse otro método de procesado además del suavizado. Si, para este caso expuesto tan solo se emplea el filtro de la media móvil, estos 'valles' afectarían al suavizado y se tendría una tendencia incorrecta. Una opción posible es transformar los valores nulos al último valor de la señal válido.

<span id="page-56-0"></span>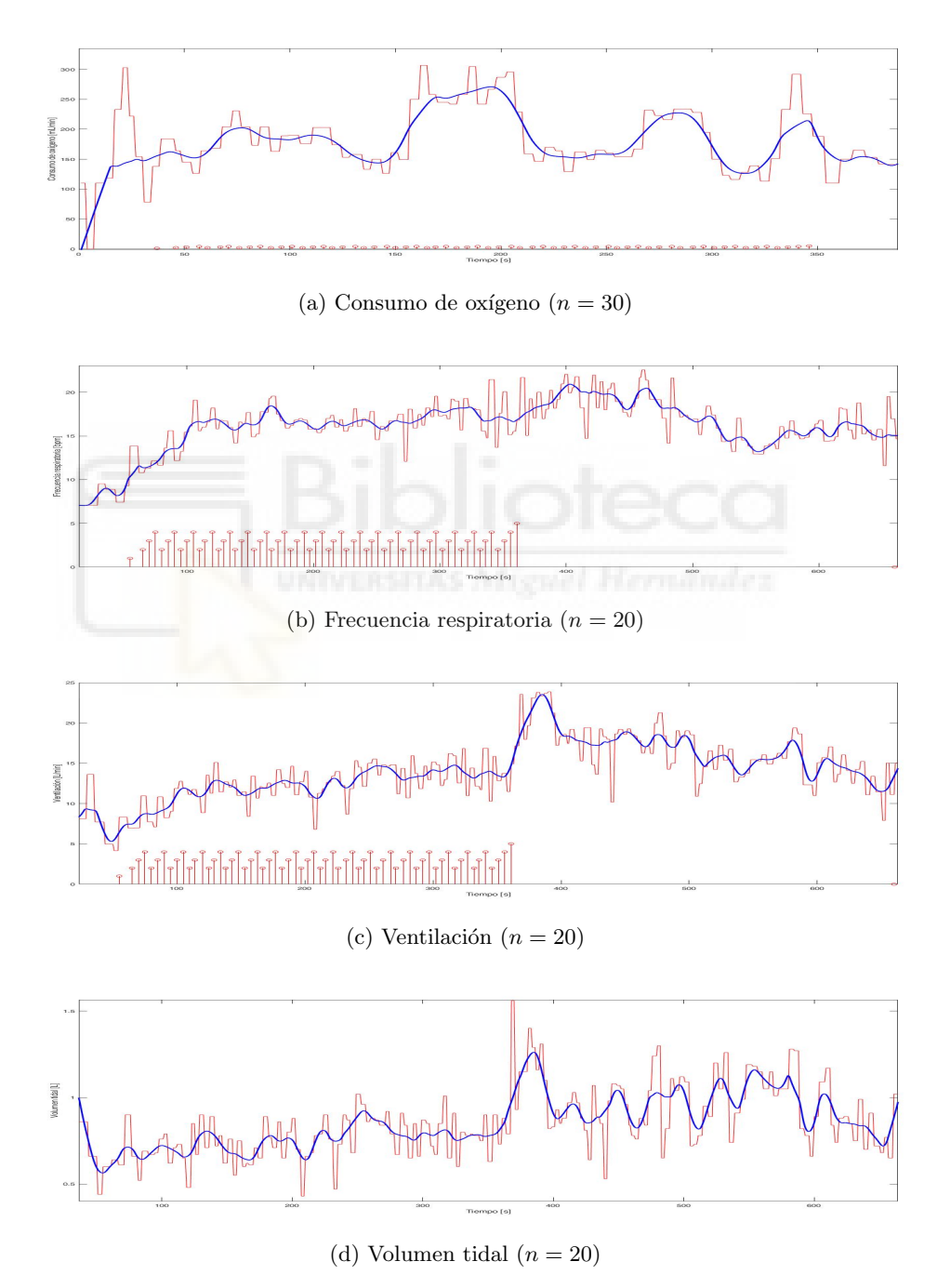

Figura 5.6: Ejemplos de uso media móvil para procesar señales respiratorias

Por otro lado, emplear directamente los valores obtenidos con el suavizado de las señales

puede llevarnos a conclusiones erróneas. Puede ocurrir que, según transcurra el experimento, el usuario se encuentre más fatigado o estresado, tanto por la realización de las tareas como por la incomodidad producida por llevar la m´ascara o el exoesqueleto de miembro superior.

Es en el procesado de datos donde la grabación del estado basal de los sujetos adquiere relevancia. Y es que, para reducir los efectos que produce la variación del estado fisiológico del usuario, se referencian las señales al baseline.

La línea base o baseline se tomará como la media del periodo de grabación donde se observe una relajación continua. Es decir, se tratará de escoger aquel periodo en el que la magnitud de la señal sea más baja y prolongada. La Figura [5.7](#page-57-0) muestra la toma de los estados basales para el consumo de oxígeno y la frecuencia respiratoria. Se procederá de igual forma para la ventilación y el volumen tidal.

<span id="page-57-0"></span>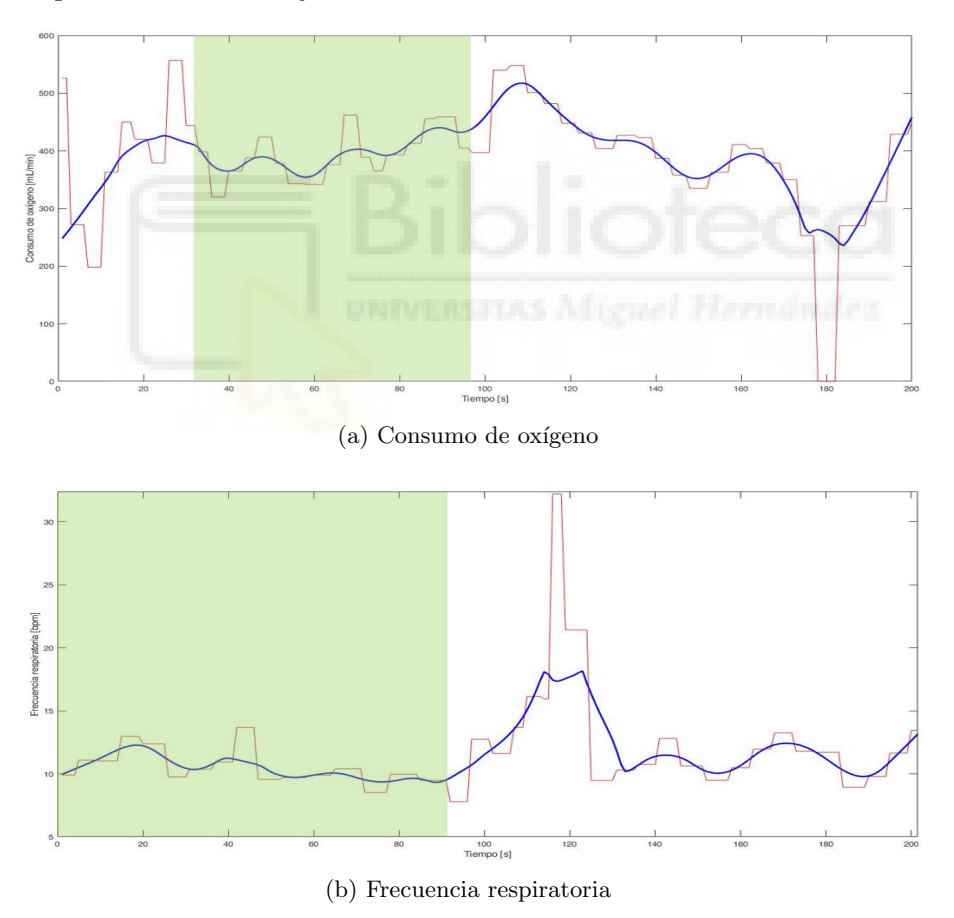

Figura 5.7: Ejemplos de obtención de línea basal

Una vez se toma el estado basal, se realiza la media para el tramo de la señal seleccionado. Dicha media se empleará para normalizar las señales al estado basal del usuario, cuya normalización se obtiene del siguiente modo:

$$
Se\tilde{n}al \quad normalizada = \frac{Se\tilde{n}al - Baseline}{Baseline} \tag{5.1}
$$

Lo que indica esta ecuación es que, para cada una de las muestras de la señal, se le restará el valor de la media del estado basal. Así, la señal conservará la forma suavizada pero con una magnitud normalizada a la l´ınea base del sujeto, de forma que pueda compararse entre ejercicios y condiciones.

#### <span id="page-58-0"></span>5.3. Resultados obtenidos y discusión

Una vez expuesto el método de procesamiento de las señales empleado, se procederá a mostrar los resultados obtenidos tras la realización de la experimentación.

Como se ha mencionado en el Capítulo [3,](#page-20-0) la tarea a realizar consiste en simular una operaci´on repetitiva de taladrado sobre una superficie colocada situada por encima de la altura de la cabeza.

En el estudio participan 12 sujetos voluntarios, 11 varones y 1 mujer, todos ellos diestros y sin ninguna lesión motora. Las edades de los participantes están comprendidas entre 22 y 42 años (27.6 años  $\pm$  5.234 años), con alturas de entre 1.63 y 1.83 metros (1.76 m  $\pm$ 0.556 m), y un peso de entre 63 y 90 kg  $(72.4 \text{ kg} \pm 8.163 \text{ kg})$ .

A partir de las señales de consumo de oxígeno, frecuencia respiratoria, volumen tidal y ventilación obtenidas mediante la máscara VO2 Master Pro, se obtendrá la media de las señales normalizadas para las 3 últimas repeticiones de cada ejercicio. La justificación por la que se obtiene la media durante las 3 ´ultimas repeticiones se debe a que se desea comprobar el estado fisiológico del usuario cuando mayor fatigado se encuentra. De esta forma, se obtendrá una aproximación de la medida de la intensidad del ejercicio en cada caso.

La Figura [5.8](#page-59-0) muestra los resultados obtenidos de la media para las 3 últimas repeticiones en forma de diagrama de cajas y bigotes o boxplot. A modo aclaratorio, un diagrama  $boxplot$  es un gráfico que representa los 3 cuartiles y los valores mínimo y máximo de los datos. Dicho gráfico consiste de una caja cuya primera barra horizontal representa el primer cuartil, la barra central representa la mediana, y la barra superior el tercer cuartil. Las líneas que sobresalen se conocen con el nombre de bigotes, y representan el valor mínimo y m´aximo de los datos. Los puntos que sobresalen de los bigotes son datos que se considera que se encuentran fuera del modelo, y se conoce con el nombre de valor atípico o *outlier*.

En cuanto al consumo de oxígeno, se observa una diferencia muy significativa cuando se realiza la tarea sujetando el taladro sin apoyo del exoesqueleto con respecto al resto de ejercicios, mostrado en la Figura [5.8a.](#page-59-1) En concreto, resulta interesante comparar los resultados obtenidos cuando se realiza la tarea con herramienta, tanto sin exoesqueleto como con exoesqueleto, que es realmente lo que se desea validar. De hecho, los resultados

<span id="page-59-4"></span><span id="page-59-2"></span><span id="page-59-1"></span><span id="page-59-0"></span>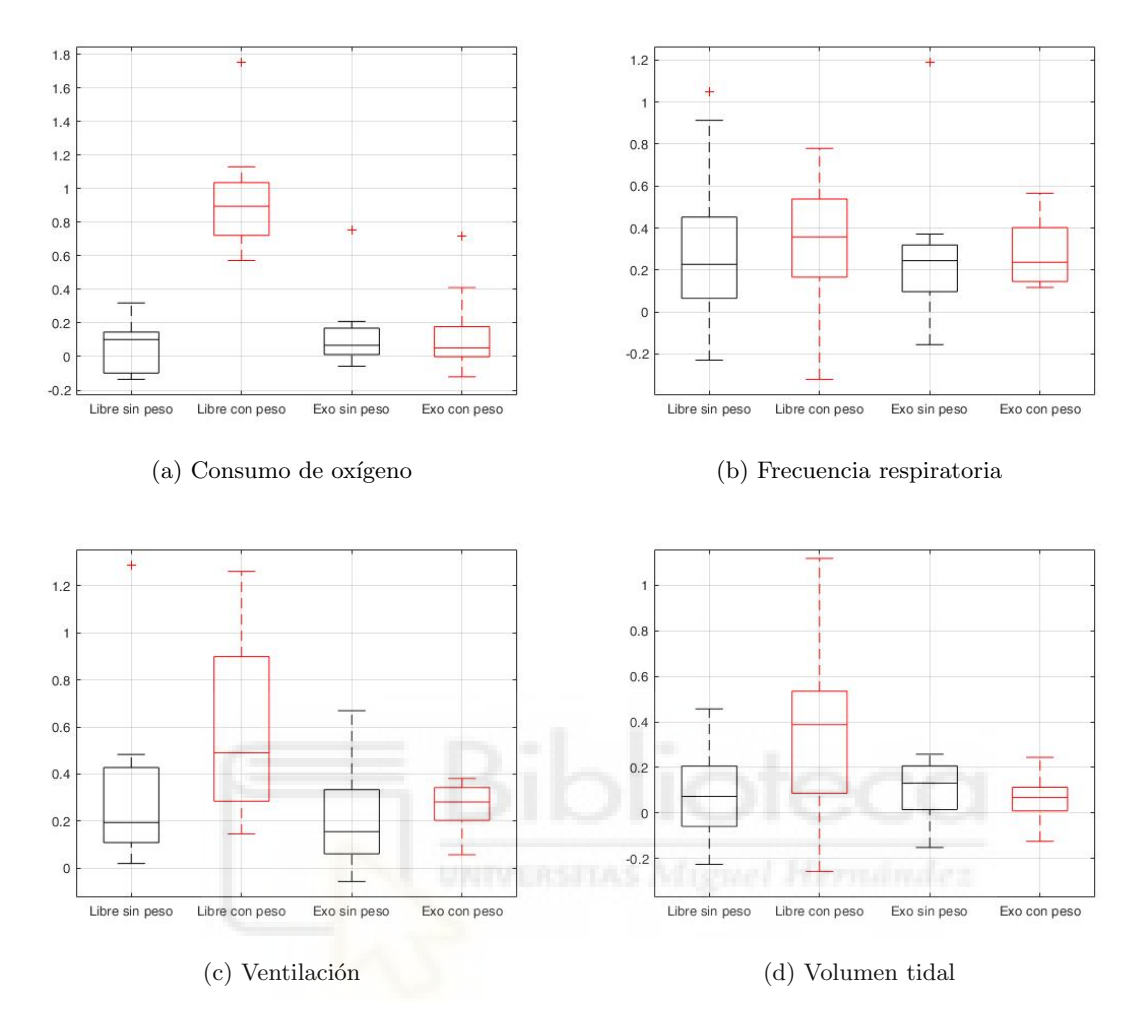

<span id="page-59-3"></span>Figura 5.8: Resultados obtenidos de señales respiratorias normalizadas para las 3 últimas repeticiones

obtenidos cuando se levanta el taladro con el exoesqueleto son muy similares a los obtenidos cuando se realiza el movimiento sin carga para ambas condiciones. Esto significaría que la mayoría del peso de la herramienta estaría soportado por el exoesqueleto, sin tener que realizar el usuario esfuerzo alguno.

Por otro lado, tendríamos las distribuciones relacionadas con las características ventila-torias. En cuanto a los resultados obtenidos para la ventilación (Figura [5.8c\)](#page-59-2) y el volumen tidal (Figura [5.8d\)](#page-59-3), se observa una distribución similar a la presentada en el consumo de oxígeno de los usuarios. Para la ventilación, los datos parecen indicar que existe un aumento de la ventilación cuando se realiza la tarea con carga y sin exoesqueleto con relación al resto de ejercicios, en especial comparando con la condición con exoesqueleto. En cuanto al volumen tidal, también parece observarse una cierta tendencia a crecer cuando se realiza la tarea con carga sin apoyo del exoesqueleto, aunque aquí dicha diferencia no resulta tan significativa.

Por contra, la distribución de datos relativa a la frecuencia respiratoria no parece indicar una mejora del exoesqueleto en la actividad (Figura [5.8b\)](#page-59-4). Lo que uno esperaría es que, si tanto el consumo de oxígeno como la ventilación y el volumen tidal parecen indicar que el uso del exoesqueleto supone una reducción del esfuerzo del usuario, la frecuencia respiratoria también debería seguir dicha distribución o, a lo sumo, ser similar. ¿A qué puede deberse esto?

Una posible explicación se debe a la naturaleza anaeróbica de la tarea realizada. Durante la experimentación, y en concreto cuando se realizaba la tarea bajo la condición sin exoesqueleto y con herramienta, los usuarios tendían a retener la respiración durante las ´ultimas repeticiones debido a la fatiga y esfuerzo. Por tanto, aunque los sujetos realicen un esfuerzo considerable, dicho esfuerzo no se ver´a reflejado en la frecuencia respiratoria.

Sin embargo, la aparición de la fatiga debería tener algún efecto sobre las características ventilatorias del usuario a pesar del hecho de que los usuarios retuviesen la respiración. Es decir, con la aparición de cansancio físico y la retención de la respiración, se debería requerir de una mayor cantidad de aire para hacer frente al consumo de oxígeno requerido por nuestro organismo.

Por tanto, relacionando los términos de frecuencia respiratoria baja, junto con volumen tidal alto, podríamos llegar a la conclusión que la ventilación del usuario debería mantenerse relativamente alta con la aparición de la fatiga. De esta forma, bajo este supuesto, podríamos dar explicación a por qué la ventilación y volumen tidal (en menor medida) siguen una distribución similar a la mostrada por los datos de consumo de oxígeno, por contra a la distribución de frecuencia respiratoria.

Así, tanto los datos relativos al consumo de oxígeno como para las características ventilatorias indicarían que el uso del exoesqueleto activo de miembro superior supondría una ventaja durante la realización de este tipo de tareas.

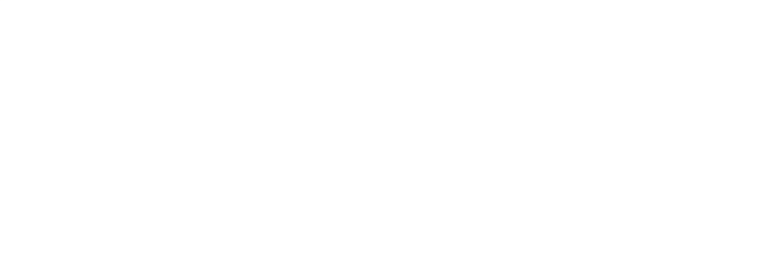

### <span id="page-62-0"></span>Capítulo 6

# CONCLUSIONES Y LÍNEAS FUTURAS

#### <span id="page-62-1"></span>6.1. Conclusión

Durante el transcurso de este Trabajo de Fin de Máster se ha presentado la experimentación realizada para validar el exoesqueleto activo de miembro superior desarrollado en el contexto del proyecto ExIF para la realización de tareas industriales.

Para el diseño del protocolo de la experimentación se ha realizado una revisión del Estado del Arte, mostrando experimentos en los cuales se realiza una medición del consumo de oxígeno o gasto metabólico para validar el uso de exoesqueletos, tanto de miembro inferior como superior. No obstante, la literatura no muestra que la medición del consumo de oxígeno sea un método extendido en la validación de exoesqueletos activos de miembro superior, por lo que el desarrollo de la experimentación presentada en este Trabajo puede resultar de interés. Además, el protocolo de la experimentación se diseña teniendo en cuenta experimentaciones previas para validar el exoesqueleto de miembro superior presentado, cuya tarea realizada se adapta a la experimentación actual. Una vez diseñado el protocolo, se desarrolla el software de control de la experimentación con el fin de sincronizar los equipos involucrados en el transcurso de la misma.

Asimismo, se implementa el software encargado de la adquisición de señales respiratorias medidas mediante una máscara modelo VO2 Master Pro. Para el uso de la máscara se describe el protocolo de configuración para adaptar el dispositivo a las necesidades de la tarea a realizar, así como la calibración para tomar unas medidas correctas.

Por último, se describe la puesta en marcha de los equipos y programas empleados, comprobando el correcto funcionamiento del software desarrollado en este Trabajo mediante la realización de pruebas experimentales.

Tras el desarrollo de las pruebas, se procesan las señales respiratorias para los diferentes participantes de la experimentación. A la vista de los resultados obtenidos, el consumo de oxígeno indicaría una disminución de la fatiga bajo la tarea realizada con exoesqueleto. Asimismo, se discuten los resultados obtenidos para la ventilación, volumen tidal y frecuencia respiratoria, los cuales podrían mostrar también una disminución del cansancio físico al emplear el exoesqueleto.

Por tanto, a la vista de los resultados obtenidos, podría concluirse que el exoesqueleto activo para miembro superior desarrollado en el marco del proyecto ExIF supone una ventaja cuando se introduce en la realización de la tarea propuesta, ya que reduce el nivel de intensidad de la actividad, reduciendo así el consumo de oxígeno de los usuarios.

#### <span id="page-63-0"></span>6.2. Líneas futuras de desarrollo e investigación

Partiendo del Trabajo de Fin de Máster desarrollado, se plantean posibles líneas de trabajo futuras para validar el exoesqueleto activo de miembro superior presentado, as´ı como posibles mejoras sobre el desarrollo del software implementado.

Como se ha mencionado, el software implementado para la adquisición de datos de la máscara VO2 Master Pro se realiza a través de MATLAB, y con ausencia de interfaz gráfica de usuario. Una posible mejora supondría desarrollar dicho software sobre lenguaje compilado, como  $C++$ . Esto supondría una mejora respecto al rendimiento y permitiría adquirir datos de la máscara con cualquier PC, sin necesidad de MATLAB. Además, el diseño e implementación de una interfaz gráfica de usuario podría facilitar la configuración, calibración y adquisición de la máscara para uso a nivel de usuario.

Por otro lado, como bien se ha mencionado durante el transcurso del Trabajo, el software de sincronización de equipos implementado deja abierta la posibilidad de incorporar software para el uso de electromiografía y electrocardiografía. El uso de señales cardiovasculares, como puede ser el pulso o la variación de pulso cardiaco (HRV), serviría para, junto con el consumo de oxígeno, comprobar si existe una menor fatiga en el uso de tareas realizadas con apoyo del exoesqueleto. Además, el uso de electromiografía se emplearía para medir la actividad muscular del miembro superior y comprobar si existe una disminución empleando el exoesqueleto. De esta forma, podría validarse el uso del dispositivo de una manera m´as completa, apoy´andonos sobre los resultados obtenidos para diferentes bioseñales.

## **Bibliografía**

- <span id="page-64-2"></span>[1] Núñez, G., Mevic, M., García Martínn, M.C., Sánchez Lemus, G.: Factores de riesgo laboral para tenosinovitis del miembro superior. Medicina y Seguridad del Trabajo 61(241), 486-503 (2015)
- <span id="page-64-3"></span>[2] Roquelaure, Y., LeManach, A.P., Ha, C., Poisnel, C., Bodin, J., Descatha, A., Imbernon, E.: Working in temporary employment and exposure to musculoskeletal constraints. Occupational medicine 62(7), 514-518 (2012)
- <span id="page-64-4"></span>[3] De Looze, M.P., Bosch, T., Krause, F., Stadler, K.S., O'Sullivan, L.W.: Exoskeletons for industrial application and their potential effects on physical work load. Ergonomics 59(5), 671-681 (2016)
- <span id="page-64-5"></span>[4] R. Gopura, K. Kiguchi, and D. Bandara, "A brief review on upperextremity robotic exoskeleton systems," in 2011 6th international Conference on Industrial and Information Systems. IEEE, 2011, pp. 346–351.
- <span id="page-64-6"></span>[5] A. Blanco, J. M. Catalán, J. A. Díez, J. V. García, L. D. Lledó, E. Lobato and N. M. García-Aracil, "Electromyography assessment of the assistance provided by an upperlimb exoskeleton in maintenance tasks", Sensors,vol. 19, no. 15, p. 3391, 2019.
- <span id="page-64-7"></span>[6] T. R. Butleret al., "Exoskeleton technology: Making workers safer and more productive,"Professional Safety, vol. 61, no. 09, pp. 32–36,2016.
- <span id="page-64-8"></span>[7] K. Huysamen, T. Bosch, M. de Looze, K. S. Stadler, E. Graf, and L. W.O'Sullivan, "Evaluation of a passive exoskeleton for static upper limb activities,"Applied ergonomics, vol. 70, pp. 148–155, 2018.
- <span id="page-64-0"></span>[8] B. H. Whitfield, P. A. Costigan, J. M. Stevenson, and C. L. Smallman,"Effect of an on-body ergonomic aid on oxygen consumption during a repetitive lifting task,"International Journal of Industrial Ergonomics,vol. 44, no. 1, pp. 39–44, 2014.
- <span id="page-64-1"></span>[9] C.J. Walsh, K. Endo, H. Herr, A quasi-passive leg exoskeleton for load-carrying augmentation, Int. J. Humanoid Rob. 4 (2007) 487–506.
- <span id="page-65-0"></span>[10] Sawicki, G. S., & Ferris, D. P. (2009). Powered ankle exoskeletons reveal the metabolic cost of plantar flexor mechanical work during walking with longer steps at constant step frequency. Journal of Experimental Biology, 212(1), 21-31.
- <span id="page-65-1"></span>[11] P. Maurice, J.Camernik, D. Gorjan, B. Schirrmeister, J. Bornmann,L. Tagliapietra, C. Latella, D. Pucci, L. Fritzsche, S. Ivaldi,et al.,"Objective and subjective effects of a passive exoskeleton on overheadwork,"IEEE Transactions on Neural Systems and Rehabilitation Engineering, 2019
- <span id="page-65-3"></span>[12] Huo, W., Mohammed, S., Moreno, J. C., & Amirat, Y. (2014). Lower limb wearable robots for assistance and rehabilitation: A state of the art. IEEE systems Journal, 10(3), 1068-1081.
- <span id="page-65-2"></span>[13] VO2 Master Health Sensors Inc. Manual de usuario VO2 Master Pro. Online: https://vo2master.com/wp-content/uploads/2020/02/Manual20200209.pdf

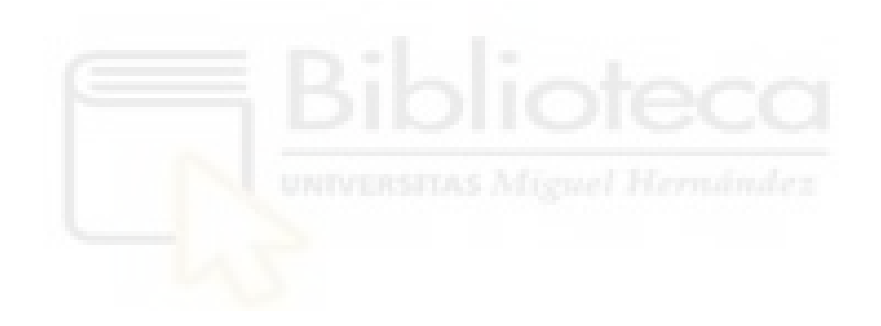